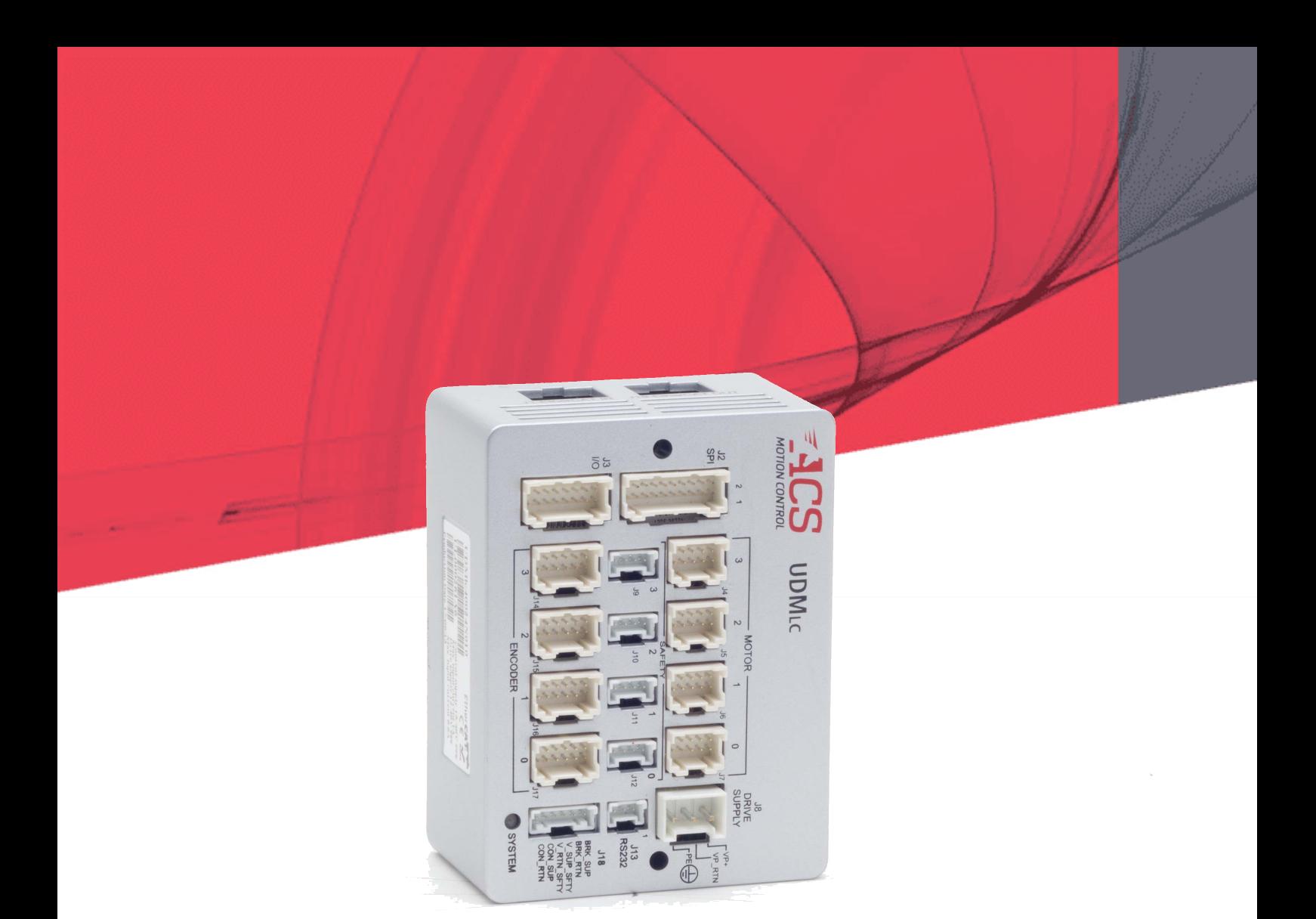

# **UDMlc**

# **Installation Guide**

**September 2021 Document Revision: 3.11**

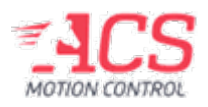

UDMlc

Release Date: September 2021

#### **COPYRIGHT**

© ACS Motion Control Ltd., 2022. All rights reserved.

Changes are periodically made to the information in this document. Changes are published as release notes and later incorporated into revisions of this document.

No part of this document may be reproduced in any form without prior written permission from ACS Motion Control.

#### **TRADEMARKS**

Windows and Intellisense are trademarks of Microsoft Corporation.

EtherCAT® is registered trademark and patented technology, licensed by Beckhoff Automation GmbH, Germany.

Any other companies and product names mentioned herein may be the trademarks of their respective owners.

#### **PATENTS**

Israel Patent No. 235022 US Patent Application No. 14/532,023 Europe Patent application No.15187586.1 Japan Patent Application No.: 2015-193179 Chinese Patent Application No.: 201510639732.X Taiwan(R.O.C.) Patent Application No. 104132118 Korean Patent Application No. 10-2015-0137612

[www.acsmotioncontrol.com](http://www.acsmotioncontrol.com/)

[support@acsmotioncontrol.com](mailto:support@acsmotioncontrol.com)

[sales@acsmotioncontrol.com](mailto:sales@acsmotioncontrol.com)

#### **NOTICE**

The information in this document is deemed to be correct at the time of publishing. ACS Motion Control reserves the right to change specifications without notice. ACS Motion Control is not responsible for incidental, consequential, or special damages of any kind in connection with using this document.

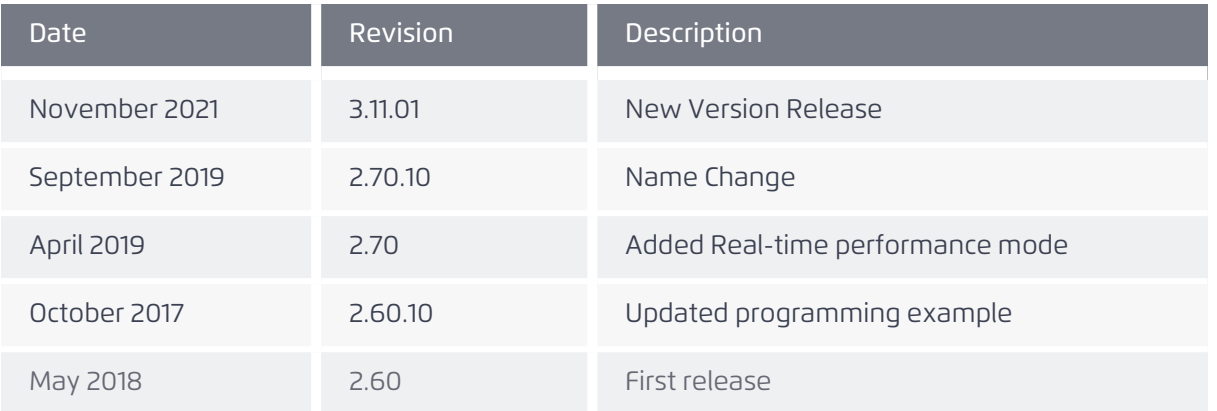

## Conventions Used in this Guide

#### Text Formats

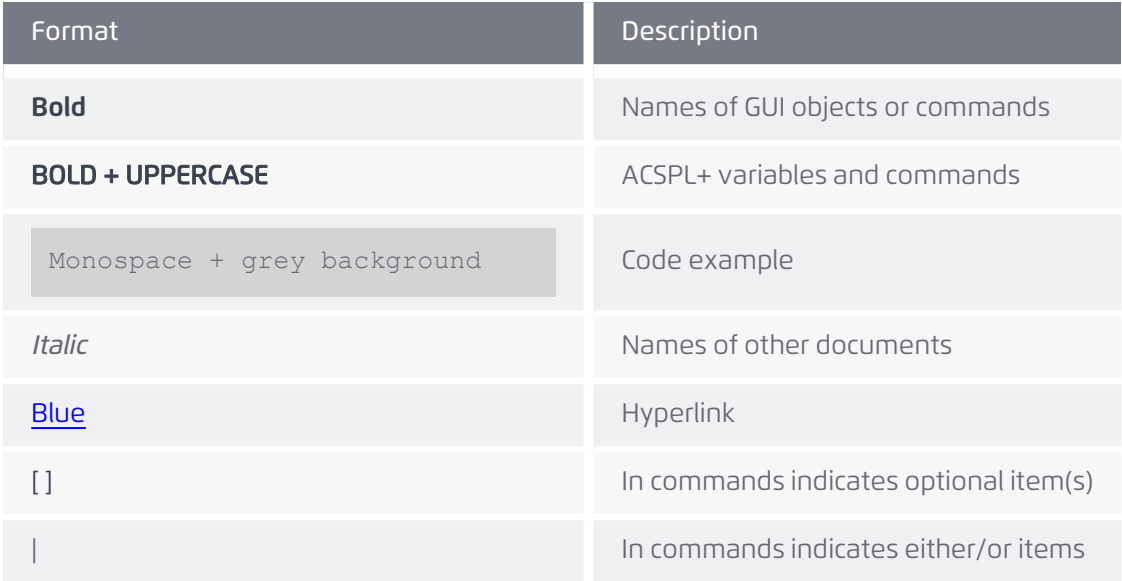

#### Flagged Text

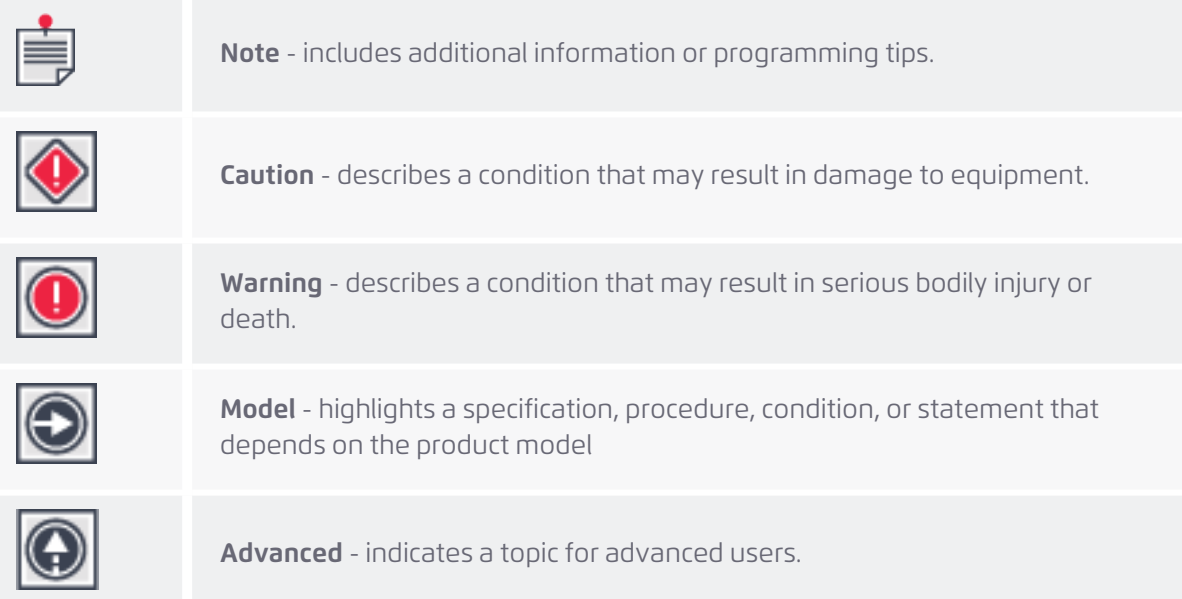

## Related Documents

Documents listed in the following table provide additional information related to this document.

The most updated version of the documents can be downloaded by authorized users from [ACS](https://acsmotioncontrol.com/engineering-resources-downloads/) [Downloads](https://acsmotioncontrol.com/engineering-resources-downloads/).

## Table of Contents

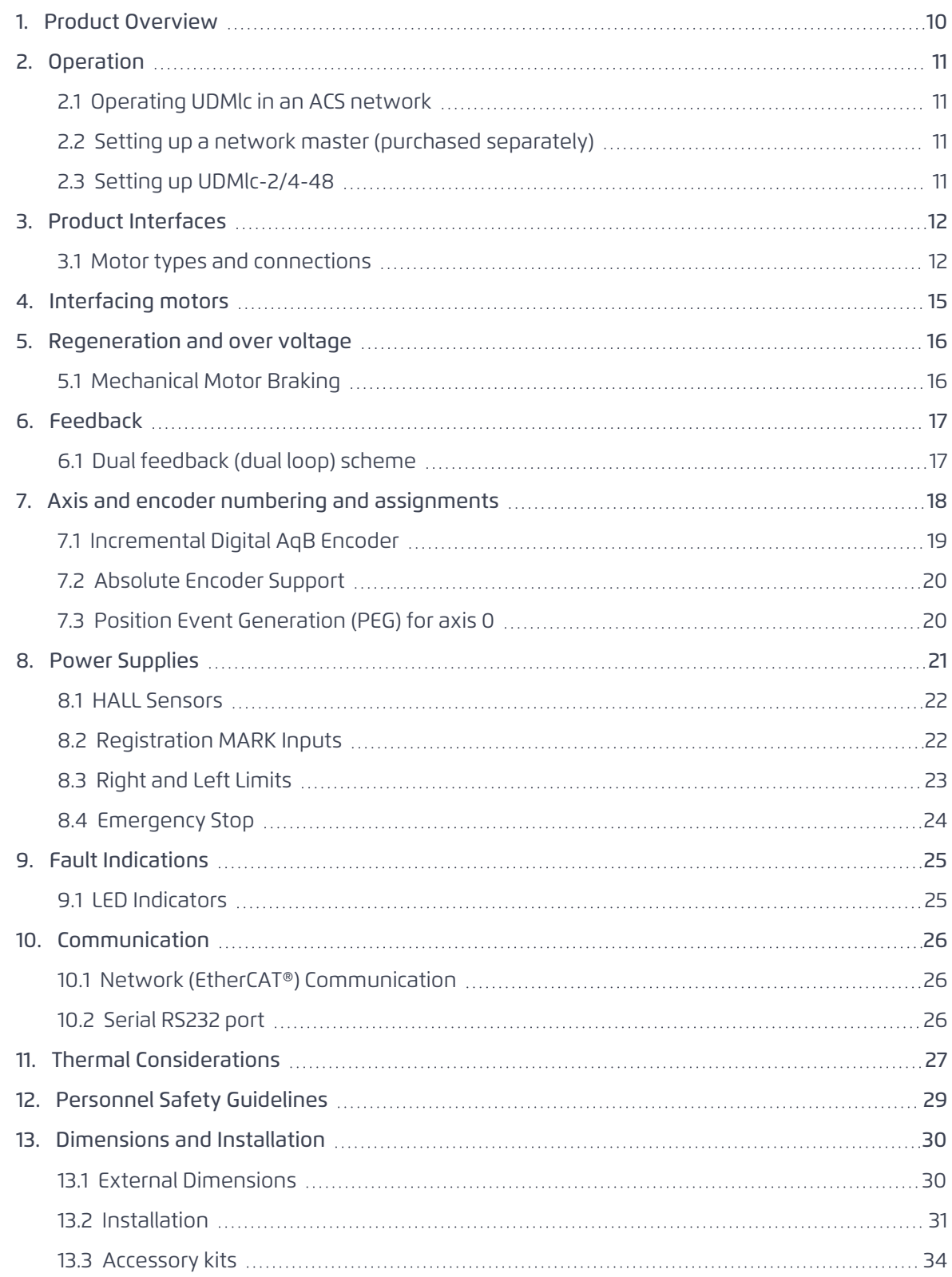

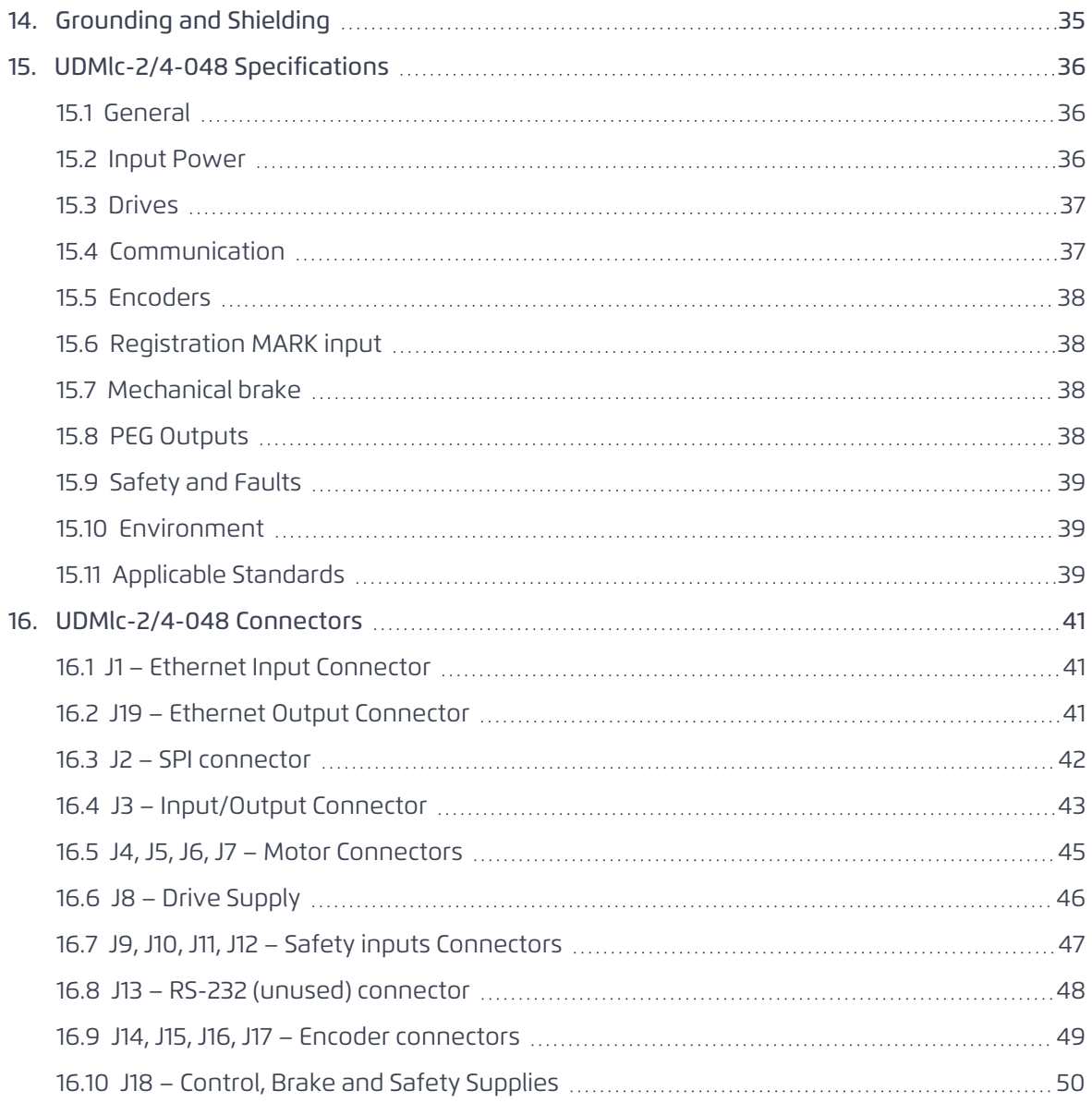

## List Of Figures

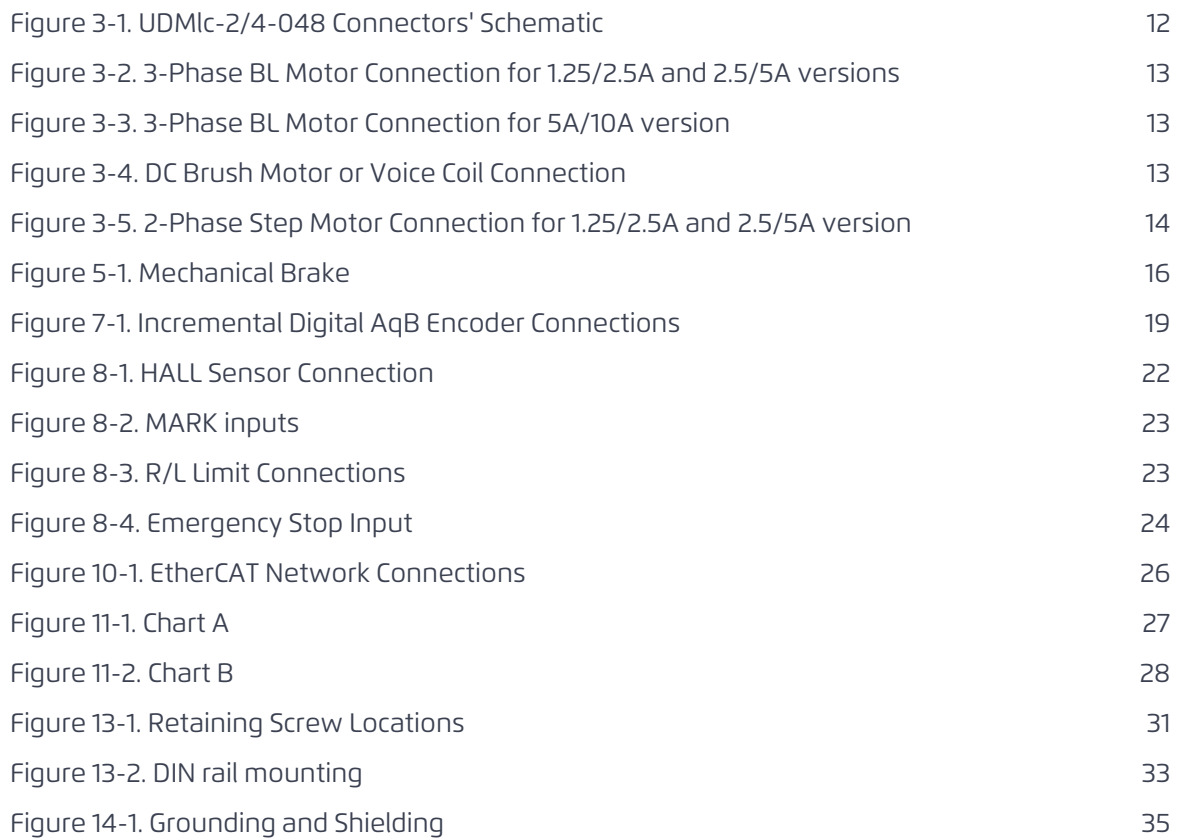

## List of Tables

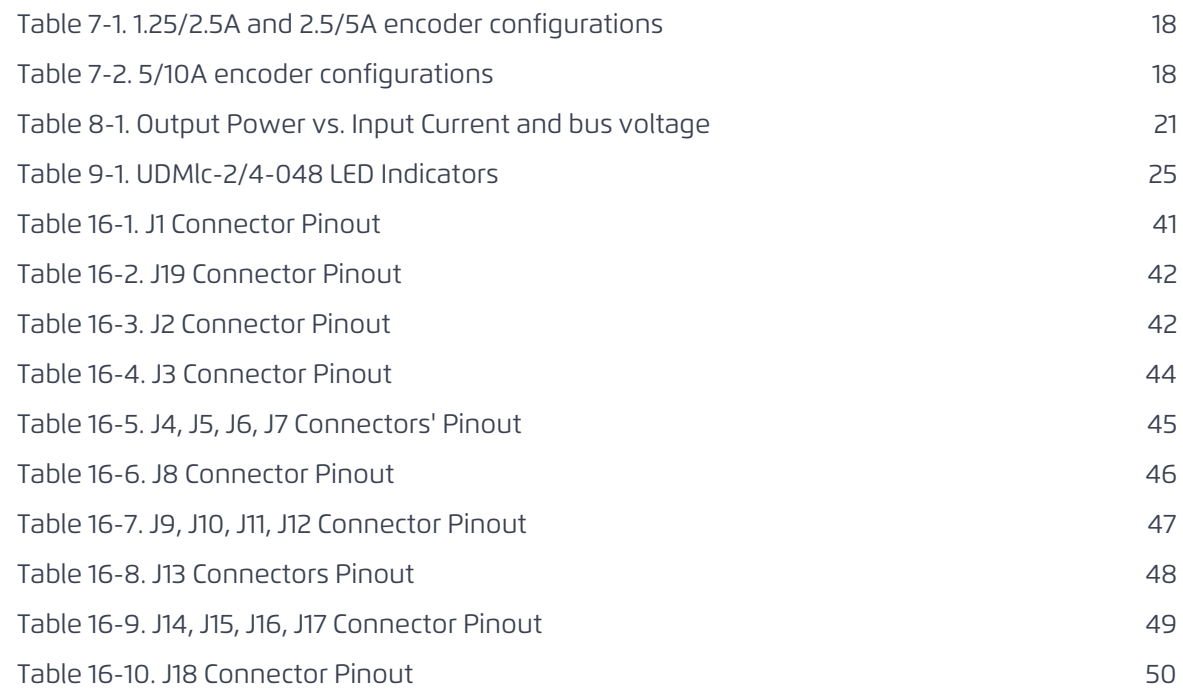

## <span id="page-9-0"></span>*1. Product Overview*

The UDMLC-2/4-048 is a 2 or 4 axes universal drive module, part of ACS line of EtherCAT® network drives. The product is small footprint, low price universal PWM network drive module, which functions as a slave of any ACS EtherCAT® master controller. It is panel and DIN rail mounted.

The product supports 12 to 48Vdc bus voltage. It's control is supplied by 15 to 48Vdc. It supports 4 axes of 1.25/2.5A, 2.5/5A (cont./peak Amperes) ratings or, 2 axes of 05/10A rating . The following types of motors are supported: 2 and 3 phase AC synchronous (DC brushless), DC brush, 2 and 3 phase step motors.

Incremental digital encoder and Hall are provided per axis, and 2 absolute encoders are supported. The product has 4 MARK inputs and 1 PEG output. 2 serial synchronous SPI type high speed receivers are available.

Cross axis synchronization - All drives within the product are highly synchronized, and further synchronization to network-neighboring axes is achieved by a network-wide distributed clock with less than 0.1 microsecond accuracy. The control algorithms are executed at a 20 kHz rate. The EtherCAT cycle update rate is controller dependent. Cycle update rates of up to 5kHz are supported.

## <span id="page-10-1"></span><span id="page-10-0"></span>*2. Operation*

### *2.1 Operating UDM*LC *in an ACS network*

The product operates as a network element in an ACS EtherCAT network. Minimal network consists of an ACS master and UDMLC-2/4-048. In this configuration a single CAT5E cable is connected from the master's EtherCAT Out port to UDMLC-2/4-048's EtherCAT In port. Host connection for configuration and control purposes connects from the host computer to the network master only, see [Communication](#page-25-0) for more details.

For any network configuration, a specific setup has to be provided: this is done by using the MMI Application Studio configuration modules EtherCAT Configurator and System Configuration Wizard, see the SPiiPlus MMI Application Studio User Guide.

For out of box operation follow the instructions detailed below, referring to the detailed information provided in this manual and to the referred ACS documents. The product's operation depends on ordered features.

### <span id="page-10-2"></span>*2.2 Setting up a network master (purchased separately)*

- 1. Establish communication with the master by using the **SPiiPlus MMI Application Studio** and SPiiPlus User Mode Driver, using either Ethernet or serial interface. Refer to SPiiPlus Setup Guide for details.
- 2. Setup of EtherCAT network: use the SPiiPlus MMI Application Studio and System Setup to define the network according to ordered elements and needed network configuration. Refer to the SPiiPlus MMI Application Studio User Guide for details.
- 3. Configure the network elements, axes, and IOs: use the SPiiPlus MMI Application Studioand **System Configuration Wizard** module to configure all network elements, numbering and configuration. Refer to the SPiiPlus MMI Application Studio User Guide for details.

### <span id="page-10-3"></span>*2.3 Setting up UDM*LC*-2/4-48*

UDMLC-2/4-048 set up consists of the following stages:

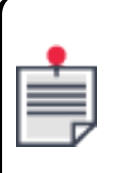

Please, read the safety instruction in Personnel Safety [Guidelines](#page-28-0) and closely adhere to them.

- 1. Prior to applying power, connect supply and control cables (refer to Product [Interfaces\)](#page-11-0) using pre-wired cables. For cables' pin out and connector details refer to [UDMlc-2/4-048](#page-40-0) [Connectors](#page-40-0).
- 2. Using this HW guide, apply control and drive supply power, and setup an ACS network according to the instruction above.
- 3. SPiiPlusUDMlc-2/4-048 operation and programming: refer to the ACSPL+ Programmer's Guide, and the SPiiPlus Command & Variable Reference Guide.

## <span id="page-11-0"></span>*3. Product Interfaces*

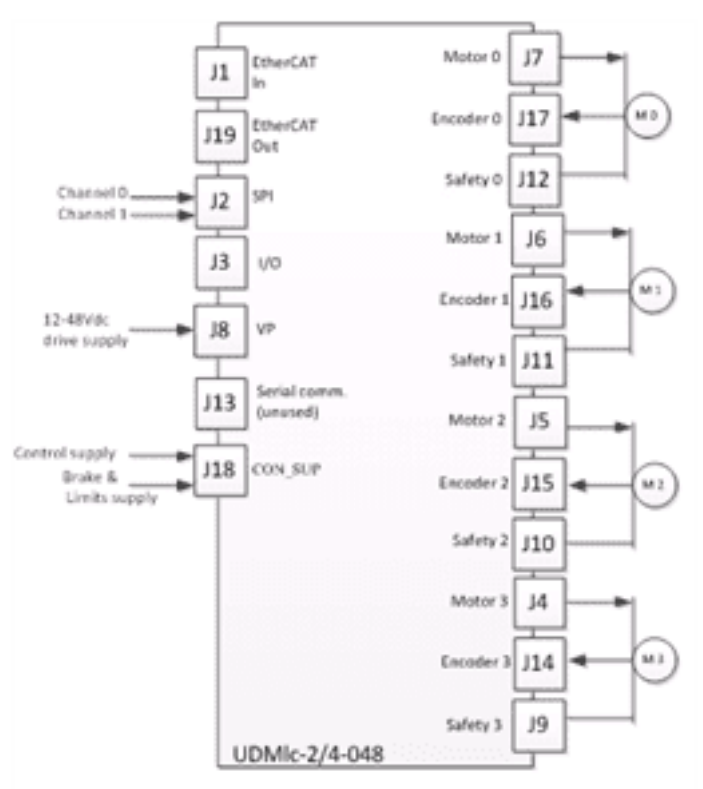

**Figure 3-1. UDM**LC**-2/4-048 Connectors' Schematic**

### <span id="page-11-2"></span><span id="page-11-1"></span>*3.1 Motor types and connections*

The built-in universal drives support 2 and 3-phase permanent magnet synchronous (DC brushless/AC servo), 2 and 3-phase stepper (micro-stepping open or closed loop), DC brush, and voice coil motors. Selection of motor and parameter setting is done using the **Adjuster Wizard** of the SPiiPlus MMI Application Studio (refer to SPiiPlus MMI Application Studio User Guide).

A 3-phase motor connection is depicted in the two following diagrams - (Upper diagram - 1.25/2.5A and 2.5/5A, lower - 5/10A). Note that in the 5/10A version two pins per motor-phase should be connected: for example, phase R is connected to pins 1 and 2 of the corresponding connector.

Motor cable lengths should not exceed 3m. A shielded cable should be used, terminated in the EGND pin of the motor connector, which is internally connected to the chassis (PE). If needed, the shield/GND may be connected to the motor's chassis to provide a seamless common ground reference.

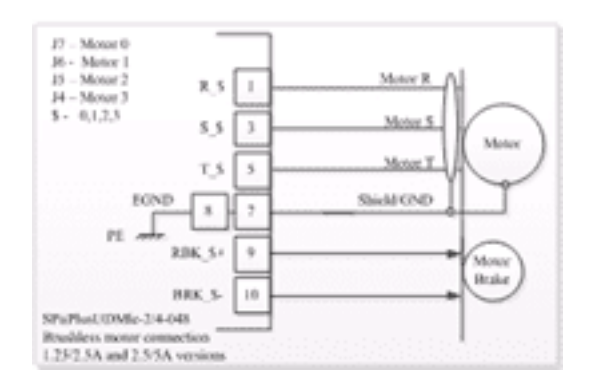

<span id="page-12-0"></span>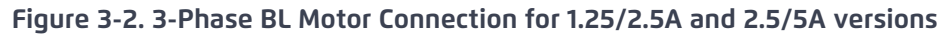

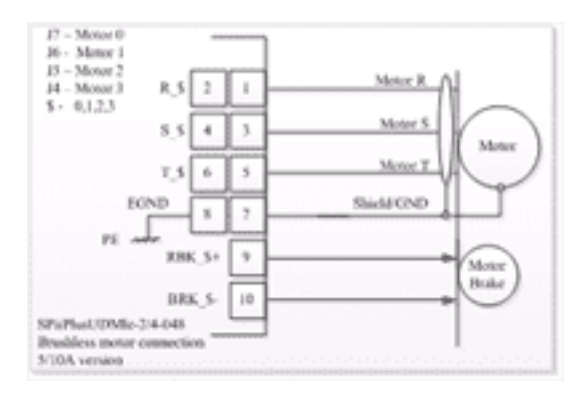

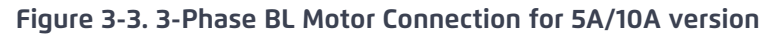

<span id="page-12-1"></span>For DC brush motor or voice coil do not connect phase T as described in the following diagram:

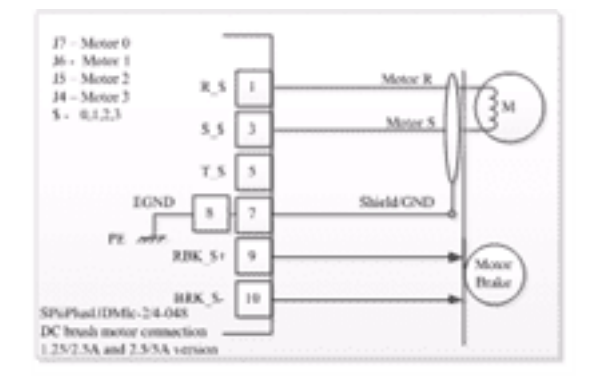

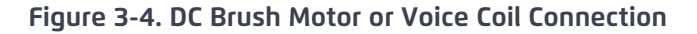

<span id="page-12-2"></span>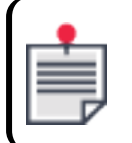

For 2-phase step motors connect the motor phases between S-R and between T-R as shown in the following diagram.

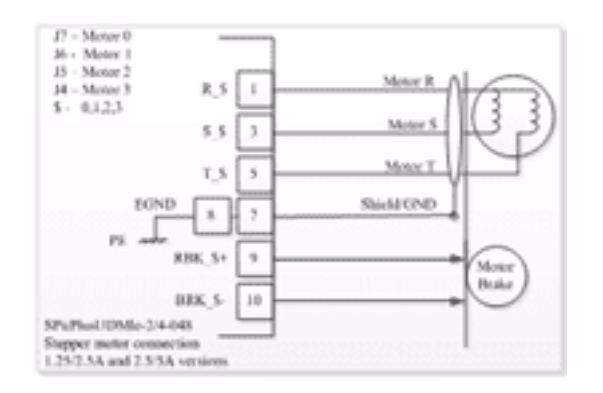

<span id="page-13-0"></span>**Figure 3-5. 2-Phase Step Motor Connection for 1.25/2.5A and 2.5/5A version**

UDMlc Installation Guide 4. Interfacing motors

## <span id="page-14-0"></span>*4. Interfacing motors*

For motor cables use shielded (meshwork of tinned copper wire with high optical covering), high voltage withstand and very low capacitance cables. ACS specifies and tests this product using motor cable lengths of 3m. Motor cables should be routed as far as possible from sensitive-signal carrying cables such as encoder cables. Encoder cables should be selected according to manufacturer's recommendation. The motor cables' shield should be connected to specified pin of the motor connector: refer to connectors' pin-out in subsequent paragraphs and to the connection diagrams (see Motor types and [connections](#page-11-1)).

## <span id="page-15-0"></span>*5. Regeneration and over voltage*

The application must ensure that under no conditions does the bus voltage exceed 52Vdc, a conditions which may damage the product's power stage. The nominal bus voltage supported is 12 to 48Vdc.

In order to absorb excess mechanical reverse energy translated into electrical energy during deceleration, and to avoid a voltage rise beyond the drive's damaging overvoltage condition, an external active regeneration device should be used, connected in parallel to the Voltage Bus (VP) inputs, and set to trip at 52Vdc.

### <span id="page-15-1"></span>*5.1 Mechanical Motor Braking*

One per axis control interface is provided, supplying 0.5A. The interface is fed by external 24V supply applied to J18. The control circuit is opto-isolated, and protected against shorts. Refer to the following diagram for a schematic description.

The outputs can be programmed to be used as General Purpose outputs. For more information, see the SETCONF command in the SPiiPlus Command and Variable Reference Guide.

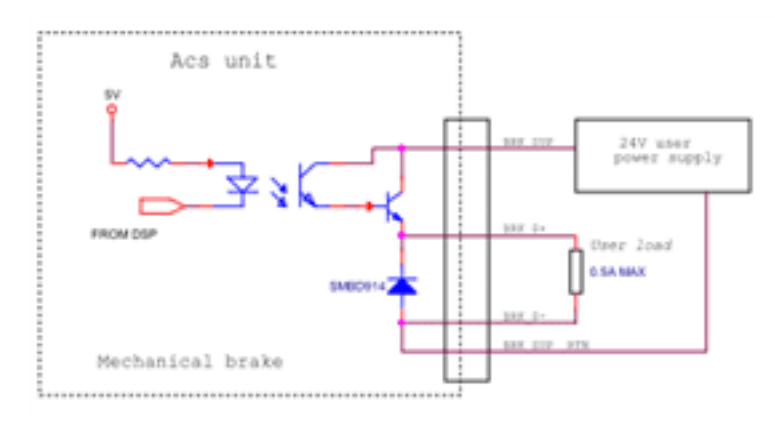

<span id="page-15-2"></span>**Figure 5-1. Mechanical Brake**

## <span id="page-16-0"></span>*6. Feedback*

The UDMLC-2/4-048 supports multiple feedback types: Incremental digital (1 per axis, either differential or single-ended, software command selectable), Hall sensors (one set per axis) and up to 2 absolute encoders (in the 1.25/2.5A and 2.5/5A versions axes 0(X) and 1(A) are supported, and in the 5/10A version 1 encoder for axis 0(X)) is supported. The absolute encoders are of same type as detailed, see [Absolute](#page-19-0) Encoder Support. The type of absolute encoder has to be specified upon order, and cannot be modified at field level. Up to 1A at 5V is available as encoder power feed.

Certain constraints result from sharing internal resources and connector pins – detailed data for the UDMLC-2/4-048 is provided below.

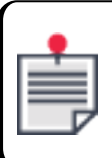

The axes below have the following number-to-letter translation: 0-X, 1-Y, 2-A, 3-B.

UDMLC-2-048 (2 axes product) of 1.25/2.5A and 2.5/5A: as function of selected configuration, 2 or 4 incremental encoders and 0, 1 or 2 absolute encoders of same type are available.

<span id="page-16-1"></span>UDMLC-2-048 of 5/10A is offered as a 2 axes product only, supporting axes 0(X) and 2(A).

### *6.1 Dual feedback (dual loop) scheme*

Dual feedback (dual loop) topology per axis is supported at the expense of number of the total network axes. The number of utilized network axes equals the number of digital encoders used. For example, when a dual feedback scheme is implemented for an axis, 2 network axes are consumed out of the total number of network axes supported for the specific master controller.

For 1.25/2.5A and 2.5/5A versions: The secondary encoder for axis 0(X) is that of 2(A), and for axis 1(Y) is that of 3(B). A total of 2 dual-loop setups are supported.

An absolute encoder can be used as the primary axis for axis 0(X) and 1(Y).

For 5/10A version: Axes 0(X) and 2(A) is available. Axis 0(X) can use either the incremental or absolute encoder as its prime, or encoder 1(Y) as a secondary one. Axis 2(A) can use the only the incremental encoder as its prime, and encoder 3(B) as a secondary one. Refer to available configurations for dual loop schemes in the tables below.

## <span id="page-17-0"></span>*7. Axis and encoder numbering and assignments*

<span id="page-17-1"></span>Use the following tables for axes and encoder configurations, for single loop and for dual loop applications.

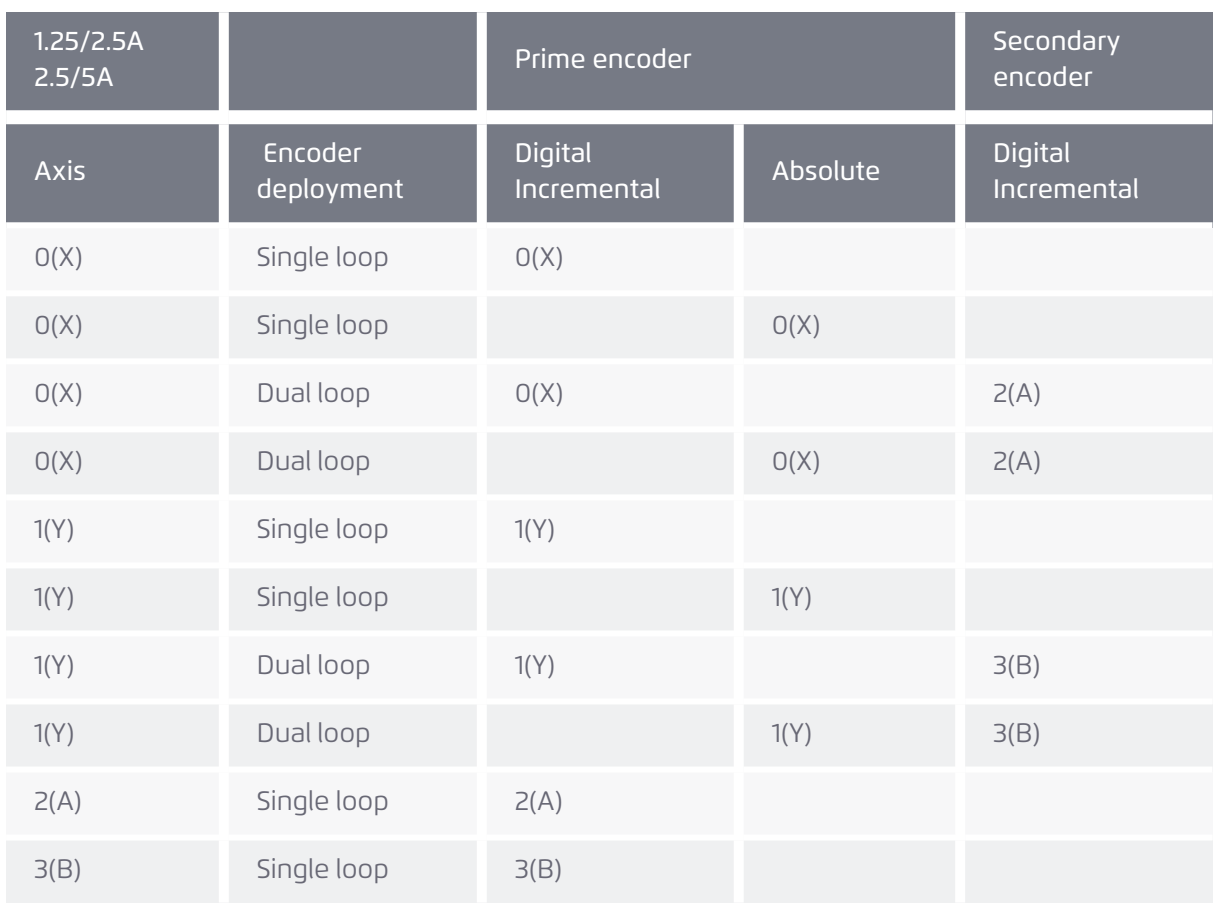

#### **Table 7-1. 1.25/2.5A and 2.5/5A encoder configurations**

#### **Table 7-2. 5/10A encoder configurations**

<span id="page-17-2"></span>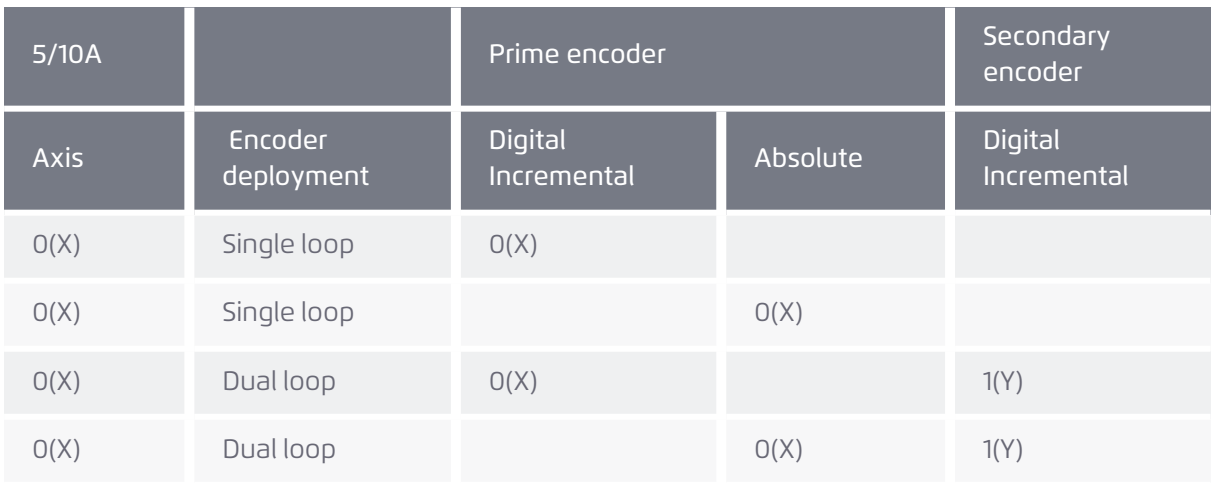

UDMlc Installation Guide

7. Axis and encoder numbering and assignments

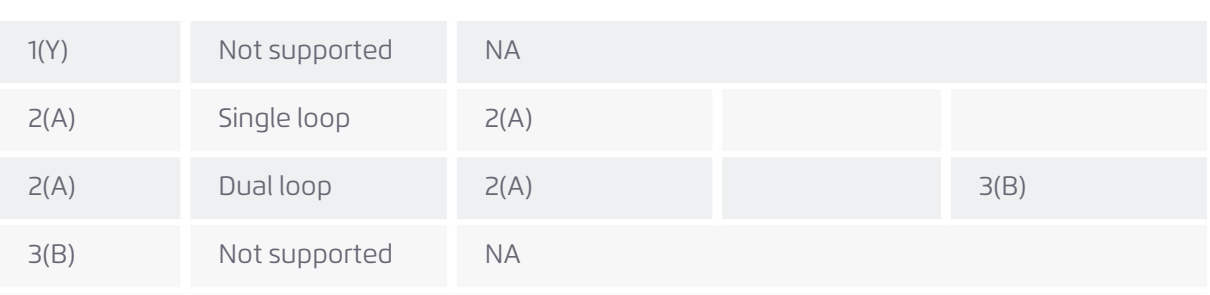

### <span id="page-18-0"></span>*7.1 Incremental Digital AqB Encoder*

Each internal drive supports one incremental digital AqB encoder. The interface of each of the encoder's A, B and Index signal is depicted in the following diagram.

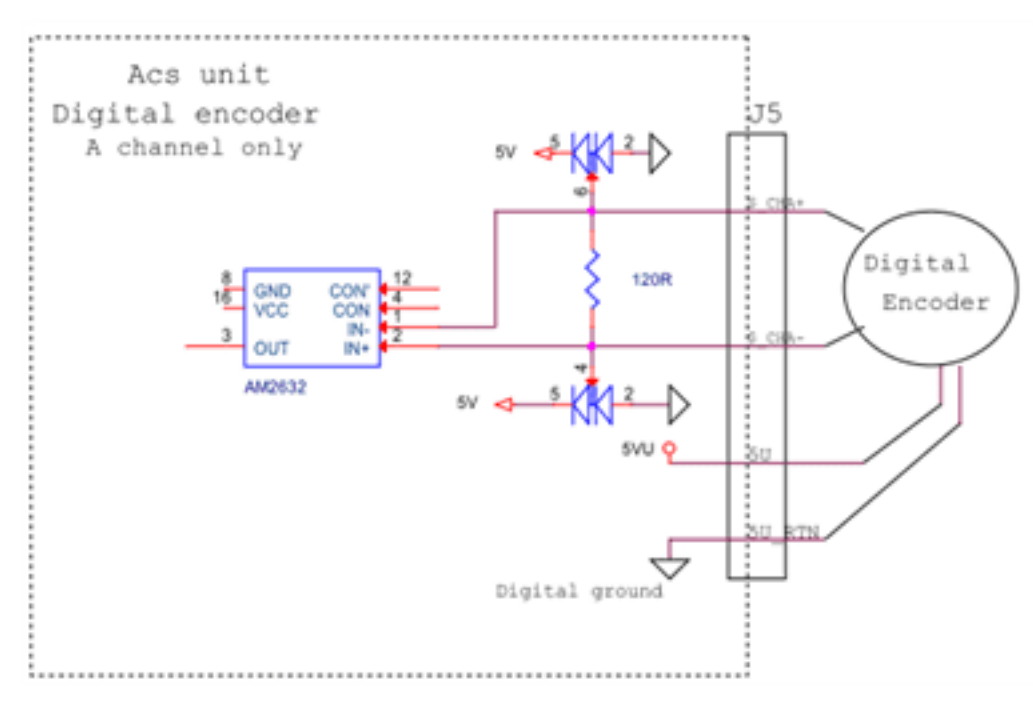

#### **Figure 7-1. Incremental Digital AqB Encoder Connections**

<span id="page-18-1"></span>The interface is a protected RS-422 differential line with 120Ω termination.

- > Maximum rate: 12.5MHz which equals 50 million Quadrature counts/sec.
- > Faults detected: Encoder error, and encoder disconnection
- > Selection of differential and single-ended interface (ETYPE=2): by software command.

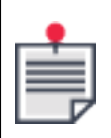

When single-ended encoder is selected, "encoder not connected" indication (and therefore protection) are inactive. A shielded, short as possible cable should be used, in order to reduce noise pickup.

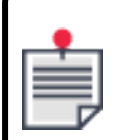

When single-ended encoder is selected and the pull up resistor is greater than 2.5KΩ, the encoder will not work. In this case, on the encoder connector, add a 1KΩ resistor between encoder CH\_A and 5V.

Encoders are fed by a 5V±5% 1A supply (the total available current to all encoders) referenced to a digital ground.

<span id="page-19-0"></span>A, B, I and Clk/Dir modes of operation are supported.

### *7.2 Absolute Encoder Support*

Endat2.2, Tamagawa SmartABS, Panasonic and BiSS-C encoders are supported – check with ACS regarding availability and specific encoder support. The supported encoder type is factory preset according to order.

### <span id="page-19-1"></span>*7.3 Position Event Generation (PEG) for axis 0*

The UDMLC-2/4-048 supports one advanced position dependent PEG output signal (referred to also as Output Compare) for synchronous random and incremental timing generation. The PEG pulse is assigned to axis 0(X) encoder, and can be programmed for polarity and shape.

The Incremental PEG mode provides the ability to generate a fixed width pulse, starting and ending at pre-programmed points.

The Random PEG mode provides the ability to control a PEG pulse at pre-defined positions, which are stored as a 256 member user-defined array. The signal can be used as a General Purpose output.

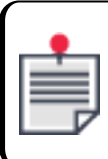

PEG does not work with Absolute encoders.

Refer to the PEG and MARK Operations Application Note for more details.

## <span id="page-20-0"></span>*8. Power Supplies*

The UDMLC-2/4-048 is fed by two supply sources: Control Supply (referred as CON\_SUP on front panel) to the logic and control circuitry, and a 12 to 48Vdc supply to the motors (referred as Vp+ and Vp- on front panel or as bus voltage supply or Vbus). In addition, dedicated supply pins are assigned for motor braking and for limit safety inputs.

#### Control DC supply (CON\_SUP)

Maximal consumption of 12W (0.5A at 24Vdc), 15 to 48Vdc.

#### Mechanical braking supply

Maximum of 0.5A per axis (24V±20%, opto isolated, source) is provided for motor mechanical brake activation. The brake supply is fed through dedicated pins in J18.

#### Bus voltage supply

12 to 48Vdc. Maximum current 8A continuous. Peak current for 1 second is 16A.

Maximal continuous/peak input currents as functions of maximal continuous and peak Output power is presented in the following table.

Warning: Plugging the 48V supply cable while the supply is on will damage the unit. The power cord must be connected when the supply is off.

#### Single supply operation

Both Control Supply and Bus Supply can be fed from a single power supply (15 to 48Vdc). Note however that this configuration disrupts the isolation of the control section from the power section, and thus impacts safety, regulation and performance of the product. Refer to [Grounding](#page-34-0) and [Shielding](#page-34-0) for further details.

<span id="page-20-1"></span>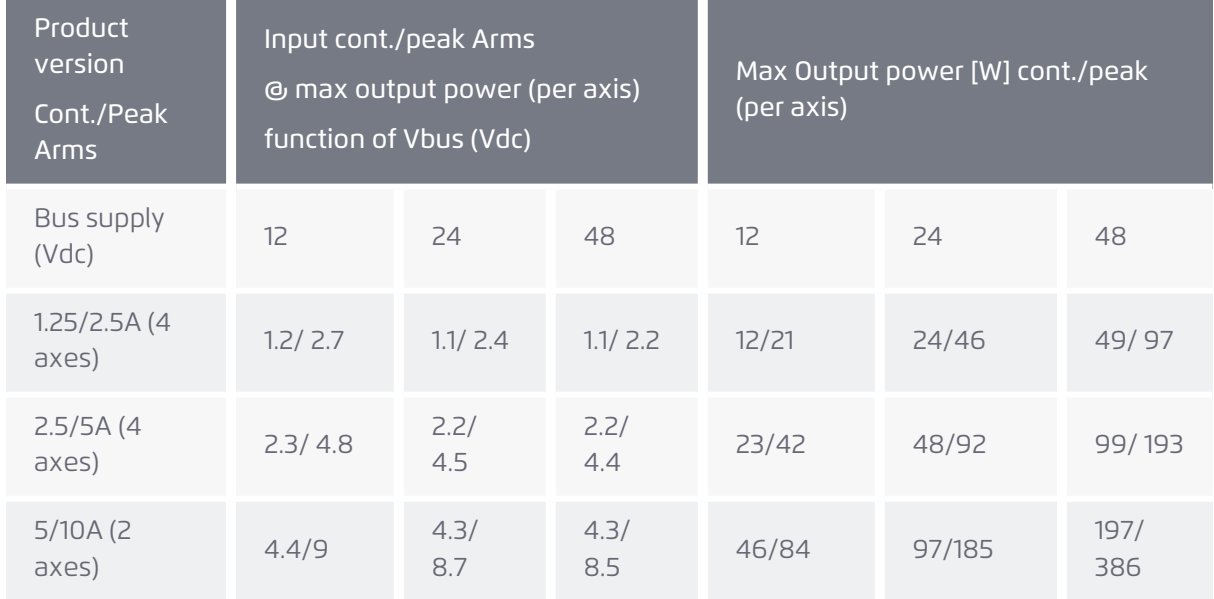

#### **Table 8-1. Output Power vs. Input Current and bus voltage**

### <span id="page-21-0"></span>*8.1 HALL Sensors*

One HALL sensor set per drive is available. Each consists of a set of 3 single ended, opto isolated interfaces, with 7mA maximal current, source input type signals. The connection for a HALL sensor is shown in the following diagram.

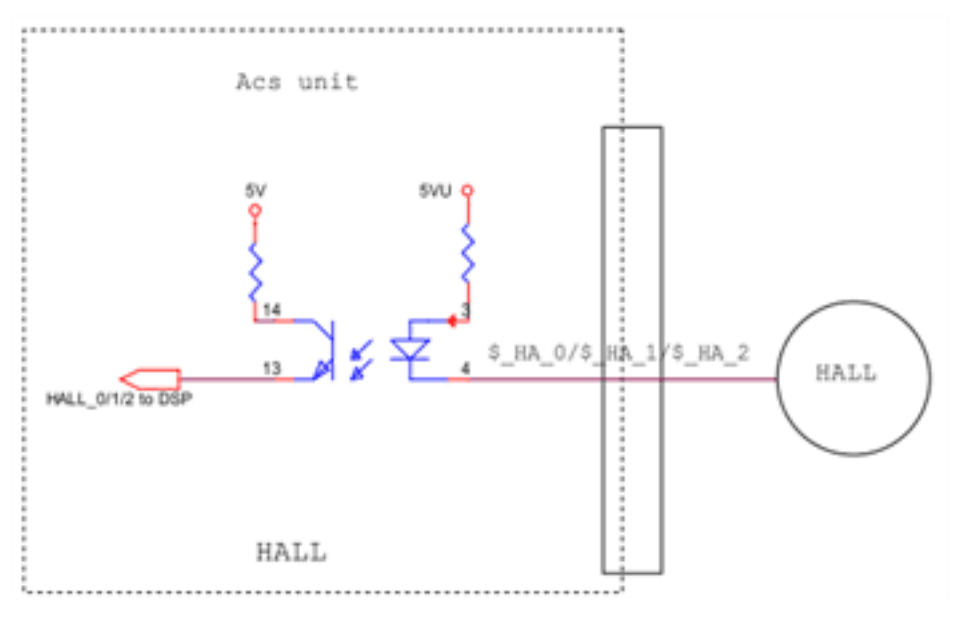

**Figure 8-1. HALL Sensor Connection**

### <span id="page-21-2"></span><span id="page-21-1"></span>*8.2 Registration MARK Inputs*

Total of four. Fast, 24V±5%, opto-isolated, two terminals available which can be configured as 'sink' or 'source'.

10mA maximum input current.

The signals can be used as general purpose fast inputs, as function of software configuration.

The opto-isolated MARK inputs have a propagation delay of up to 200 ns. For MARK and GP Input assignment refer to the SPiiPlus Command & Variable Reference Guide.

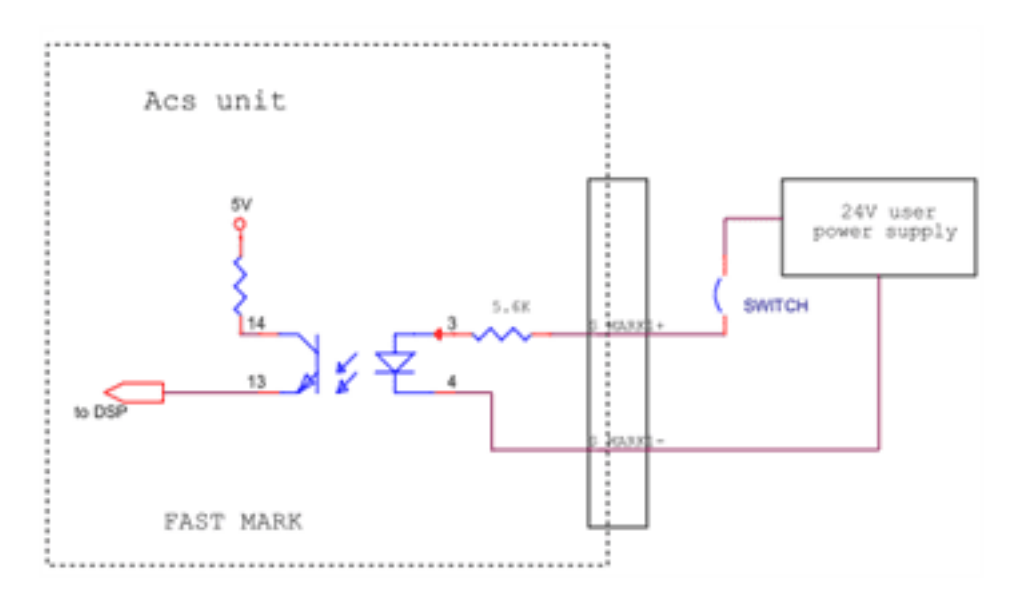

**Figure 8-2. MARK inputs**

### <span id="page-22-1"></span><span id="page-22-0"></span>*8.3 Right and Left Limits*

Right Limit and Left Limit inputs per axis are provided. The limit connections are shown in the following diagram.

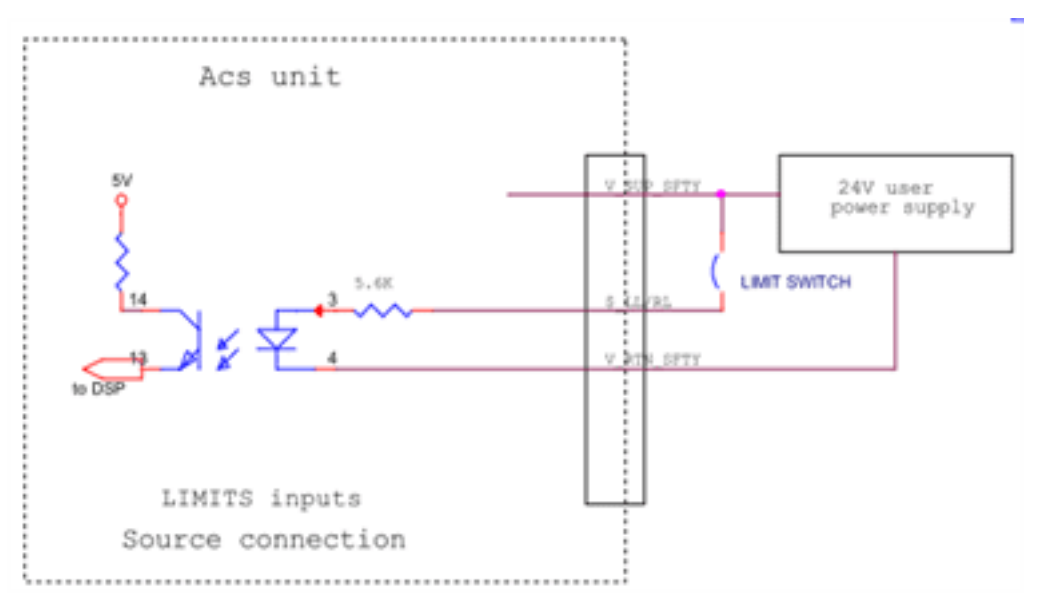

**Figure 8-3. R/L Limit Connections**

<span id="page-22-2"></span>The inputs are single-ended, fed by a 24V ±20% driving 'source', referenced to a common return signal, and internally opto-isolated. The input current is limited to 14mA, with an internal resistor is 5.6kΩ. 'No current' is defined as the default inactive state of switch.

Sink configuration available by special factory order.

### <span id="page-23-0"></span>*8.4 Emergency Stop*

The Emergency Stop input is a two line, opto-isolated signal, fed from a user-provided 24V supply and activated at above 14mA, as depicted in the following diagram. 'No current' is defined as the default inactive state of switch.

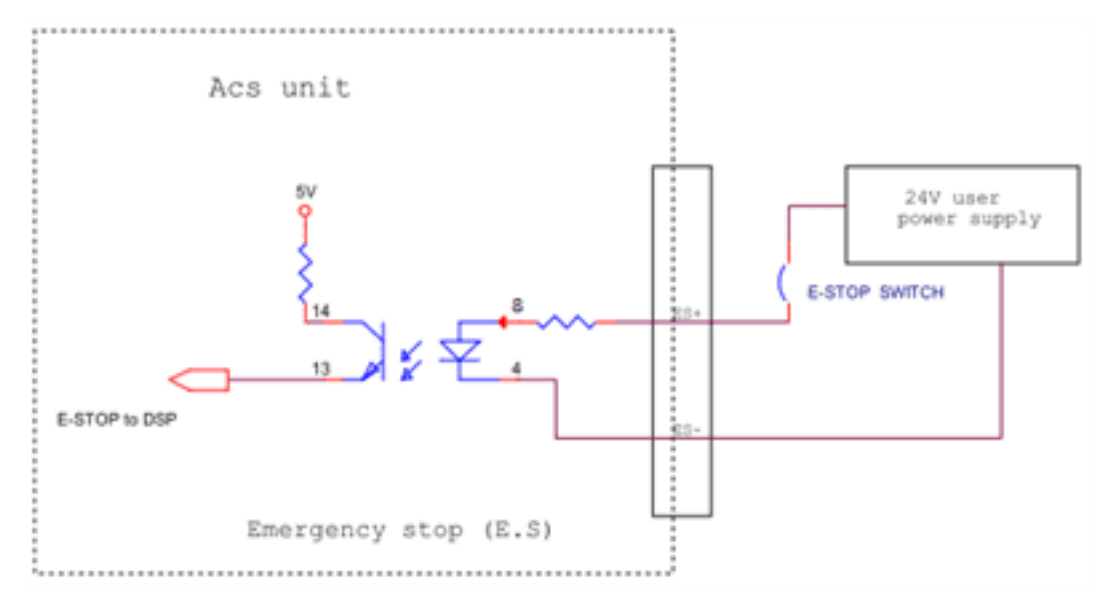

<span id="page-23-1"></span>**Figure 8-4. Emergency Stop Input**

## <span id="page-24-0"></span>*9. Fault Indications*

The UDMLC-2/4-048 supports hardware – and – software -based fault indications (measured per axis and reported by software) for:

- > Over voltage at 55Vdc ±3% reported by software
- > Over Temperature at 100deg C, reported by software
- > Motor Phase faults: Phase-to-Phase Short and Short-to-Ground, reported by software
- > Over Current

### <span id="page-24-1"></span>*9.1 LED Indicators*

<span id="page-24-2"></span>The following table summarizes the meaning of the UDMLC-2/4-048 LED indicators:

**Table 9-1. UDM**LC**-2/4-048 LED Indicators**

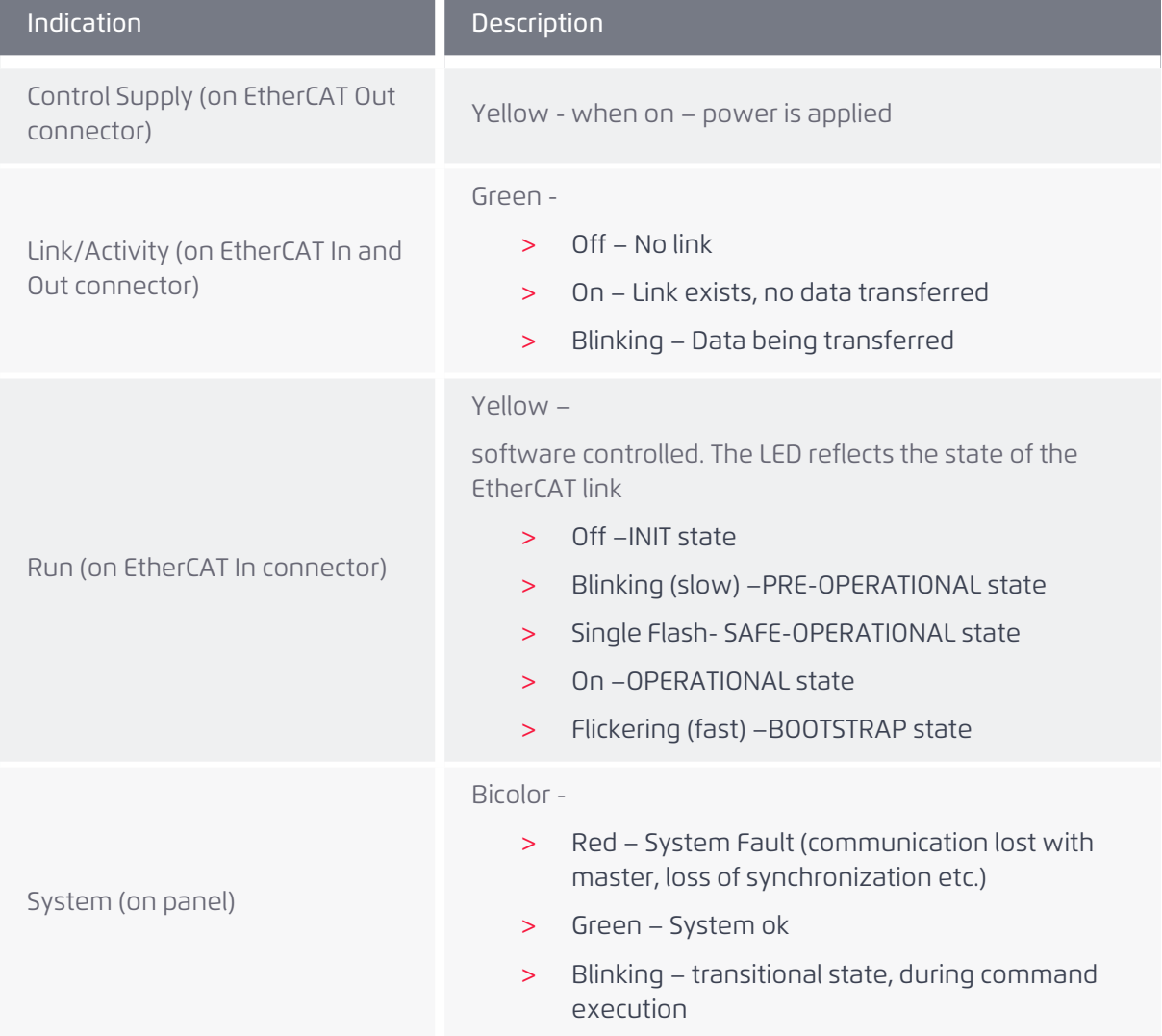

## <span id="page-25-1"></span><span id="page-25-0"></span>*10. Communication*

### *10.1 Network (EtherCAT® ) Communication*

Being an EtherCAT network element ("slave"), the UDMLC-2/4-048 has EtherCAT IN and EtherCAT OUT ports, for connection with the product's neighboring network devices. UDMLC-2/4-048 can be position anywhere in the network, including being the first device connected to the master. The following schematic connectivity diagrams depict 2 sample configurations: in the upper diagram, UDMLC is connected to an ACS master which in turn is connected to a host computer. In the lower diagram, UDMPM is connected to SPiiPlusSC, which combines an EtherCAT master functionality, host application and ACS motion controller.

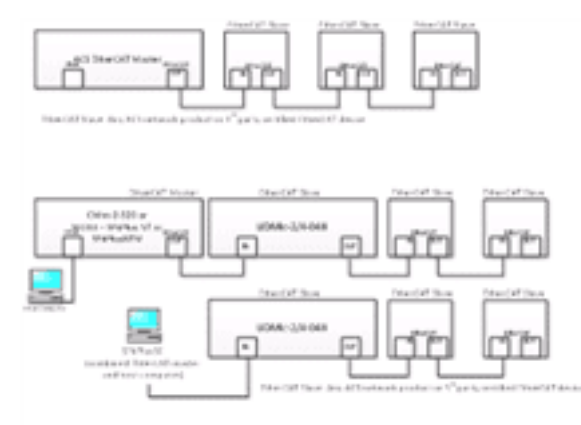

**Figure 10-1. EtherCAT Network Connections**

<span id="page-25-3"></span>Cable type – use CAT5E or other high quality cables. ACS provides such cables at varying lengths of 30 cm to 50 m.

EtherCAT cable lengths – all ACS products have been tested with 50 m cables between adjacent nodes. At lengths of up to 100 m one should carefully test performance as function of network complexity and operating environment.

When employing the UDMLC-2/4-048 in an EtherCAT network, **System Setup** in the SPiiPlus MMI Application Studio is used for setting it up (refer to the SPiiPlus MMI Application Studio User Guide for details).

### <span id="page-25-2"></span>*10.2 Serial RS232 port*

The serial RS232 panel connector is not in use.

## <span id="page-26-0"></span>*11. Thermal Considerations*

The UDMLC-2/4-048 operates in 0°C to 50°C ambient temperatures. In order to determine whether air flow is needed as function of the output power and ambient temperature, use charts A and B below in the following way:

calculate the total heat dissipation of all axes used, by summing the heat dissipation per axis from chart A. As function of the ambient temperature and the calculated dissipation above, determine whether forced 10CFM air flow is needed.

The air flow should be applied through the ventilation openings of the unit when the RJ45 EtherCAT connectors are facing upwards, vertically upwards.

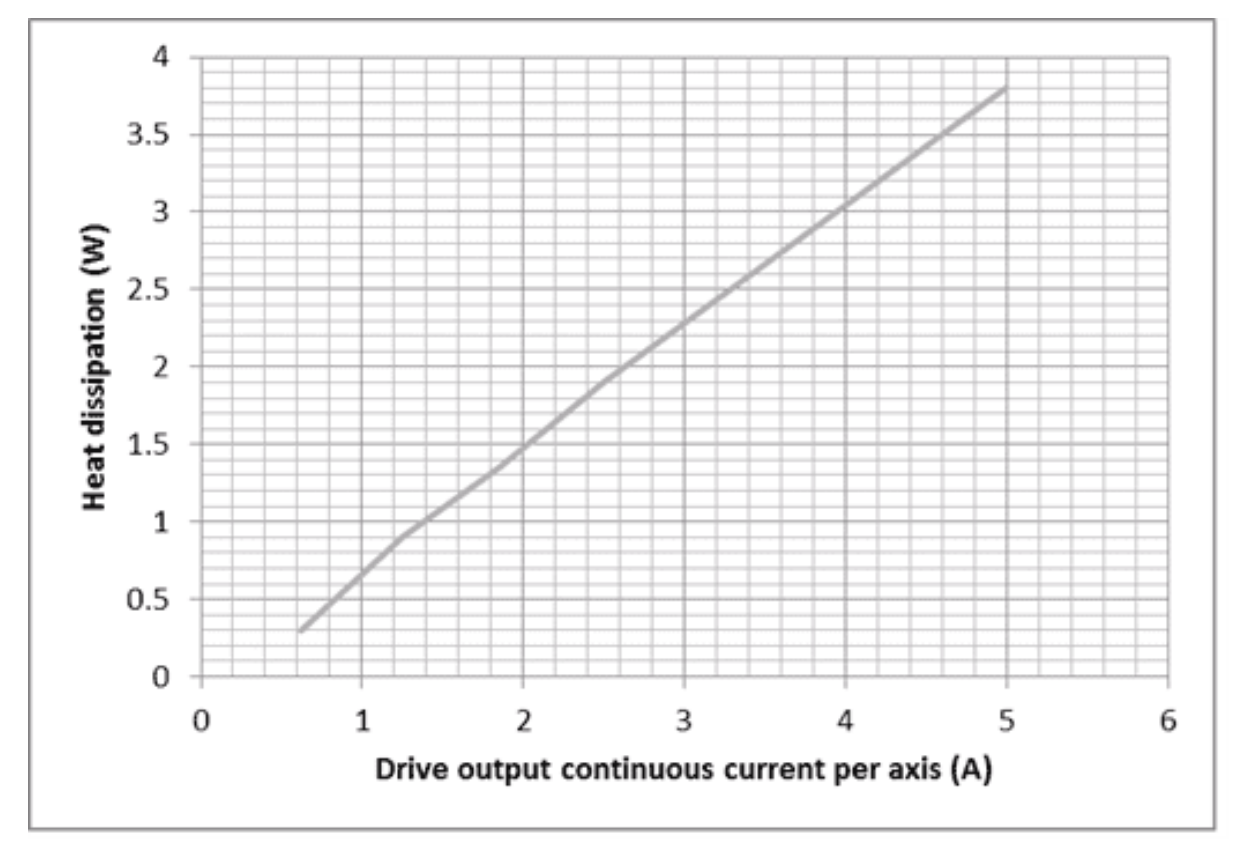

<span id="page-26-1"></span>**Figure 11-1. Chart A**

UDMlc Installation Guide 11. Thermal Considerations

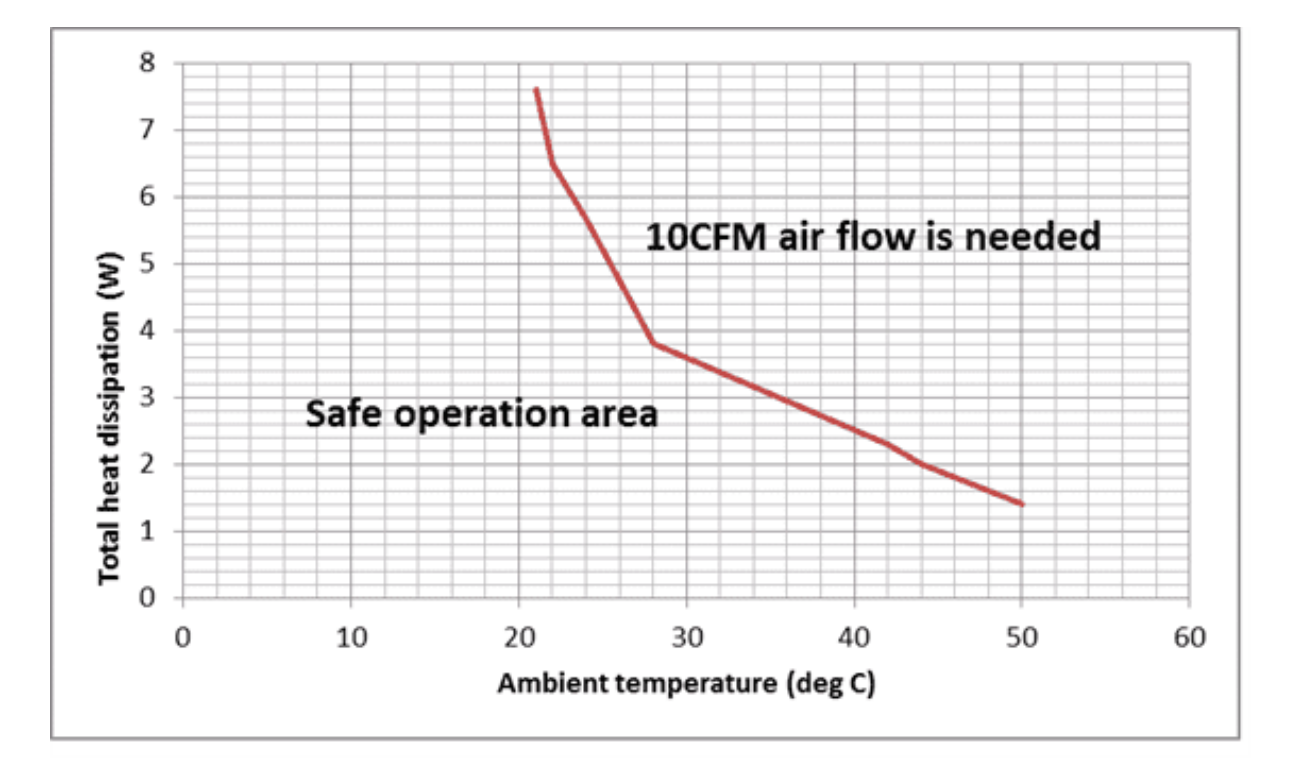

<span id="page-27-0"></span>**Figure 11-2. Chart B**

## <span id="page-28-0"></span>*12. Personnel Safety Guidelines*

Make sure that the following guidelines and procedures are addressed and observed prior to powering, and while handling any of the network elements. Observing these procedures is crucial in order to achieve safe and optimal operation of ACS networking provisions.

Installation and maintenance must be performed by qualified personnel only. Such a person must be trained and certified to install and maintain high power electrical and electro-mechanical equipment, servo systems, power conversion equipment and distributed networks. Prior to powering up the system, ensure that all network components are properly installed mechanically, properly grounded and that all attached power and signal cables are in good operating conditions. Maintenance should be performed only after the relevant network element has been powered down, and all associated and surrounding moving parts have settled in their safe mode of operation. Certain drives require longer times in order to fully discharge.

Follow the hardware guide of each element and observe the residual discharge time specified. Avoid contact with electrostatic-sensitive components and take the required precautions.

The UDMLC-2/4-048 is powered up as long as a live power inlet is connected to it. Therefore it is the responsibility of the user to provide an in-series switch or circuit breaker that disconnects all powercarrying signals which is readily and rapidly accessible to the operator. The disconnecting device must meet the requirements of IEC60947-1 or IEC60947-3. A 10A maximal rating of the circuit breaker is recommended.

Power supply should allow the circuit breaker to be activated at the product's short circuit condition.

The disconnecting device must be in close proximity to the equipment and within easy reach of the operator, and be clearly marked as a disconnecting device.

## <span id="page-29-1"></span><span id="page-29-0"></span>*13. Dimensions and Installation*

### *13.1 External Dimensions*

Length: 100mm

Width: 75mm

Height: 48mm (including panel connectors).

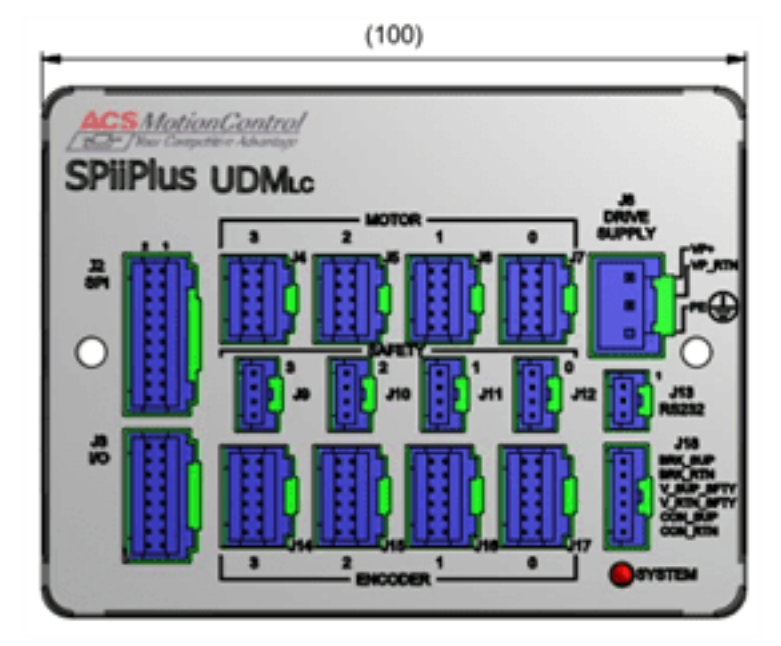

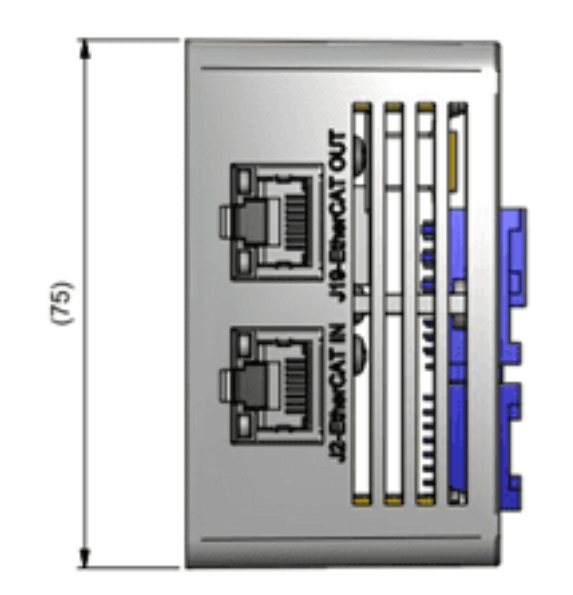

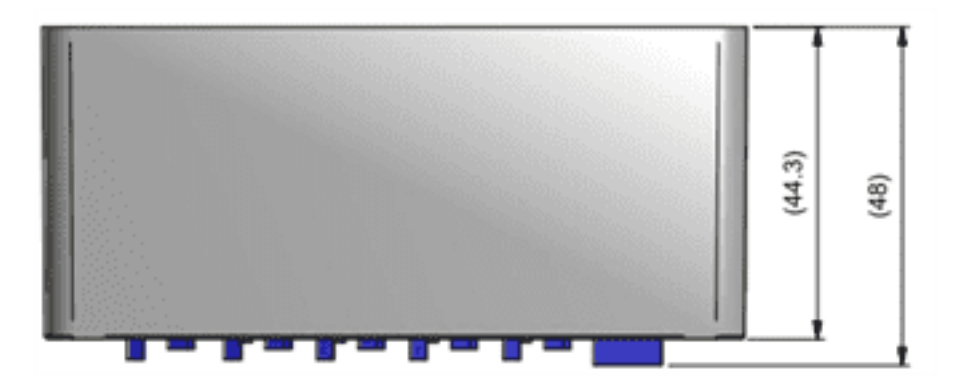

### <span id="page-30-0"></span>*13.2 Installation*

The UDMLC-2/4-048 can be panel or DIN rail mounted.

#### Panel mounting

Use 2 long screws of M4X50 mm type, as shown in the following figure.

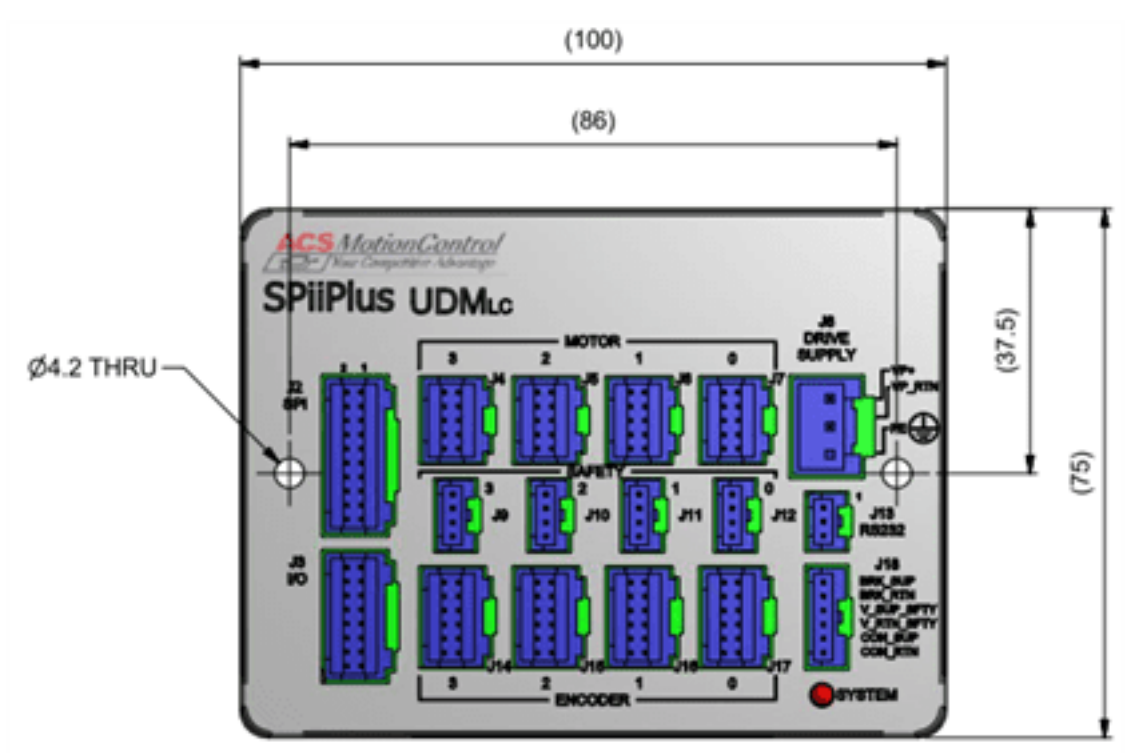

**Figure 13-1. Retaining Screw Locations**

#### <span id="page-30-1"></span>DIN rail mounting

A DIN rail adaptor is part of the ordered UDMLC-ACC accessory kit. See the following figure for mounting details and dimension.

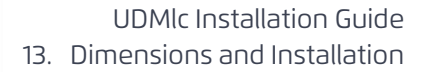

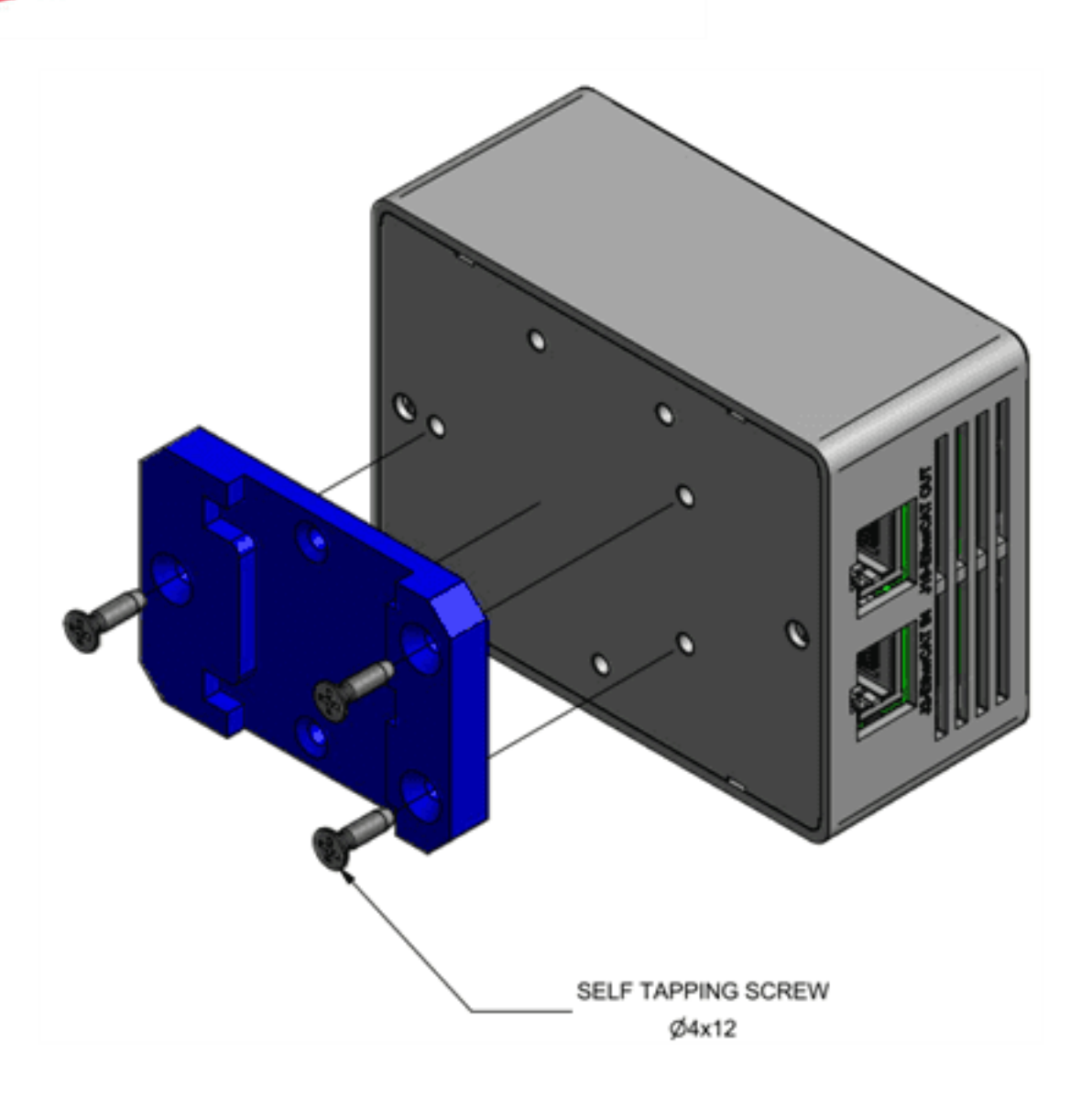

UDMlc Installation Guide 13. Dimensions and Installation

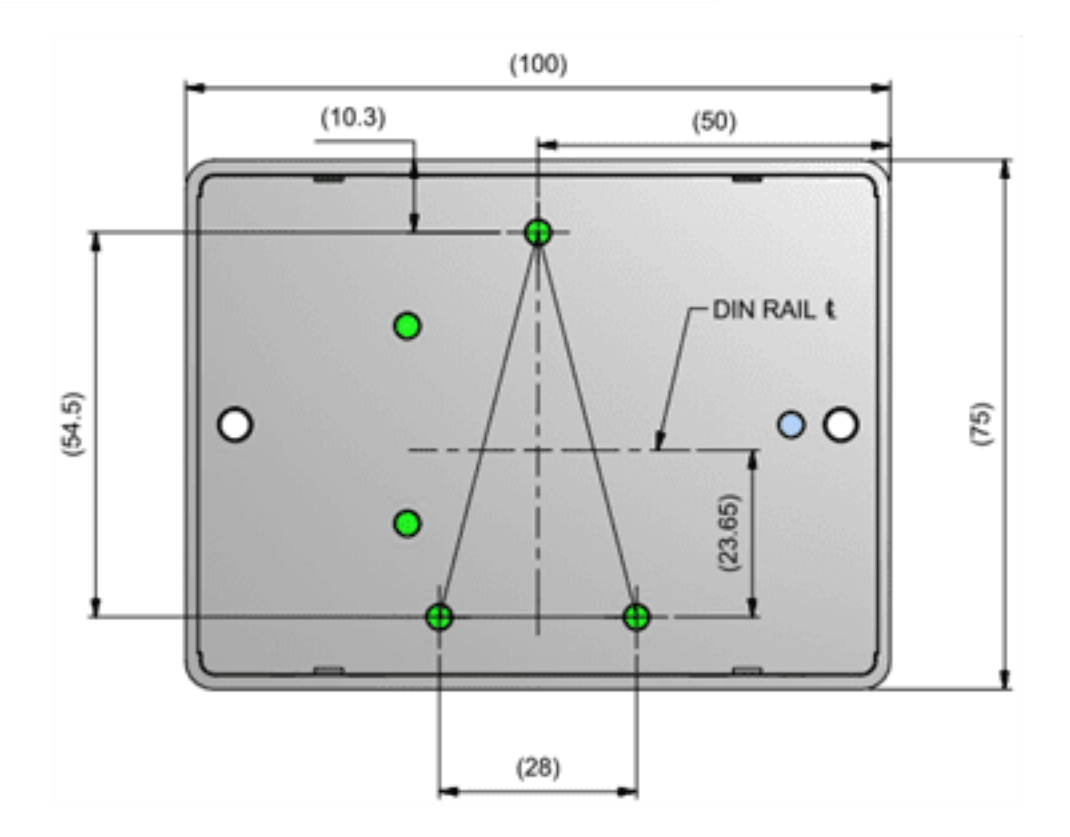

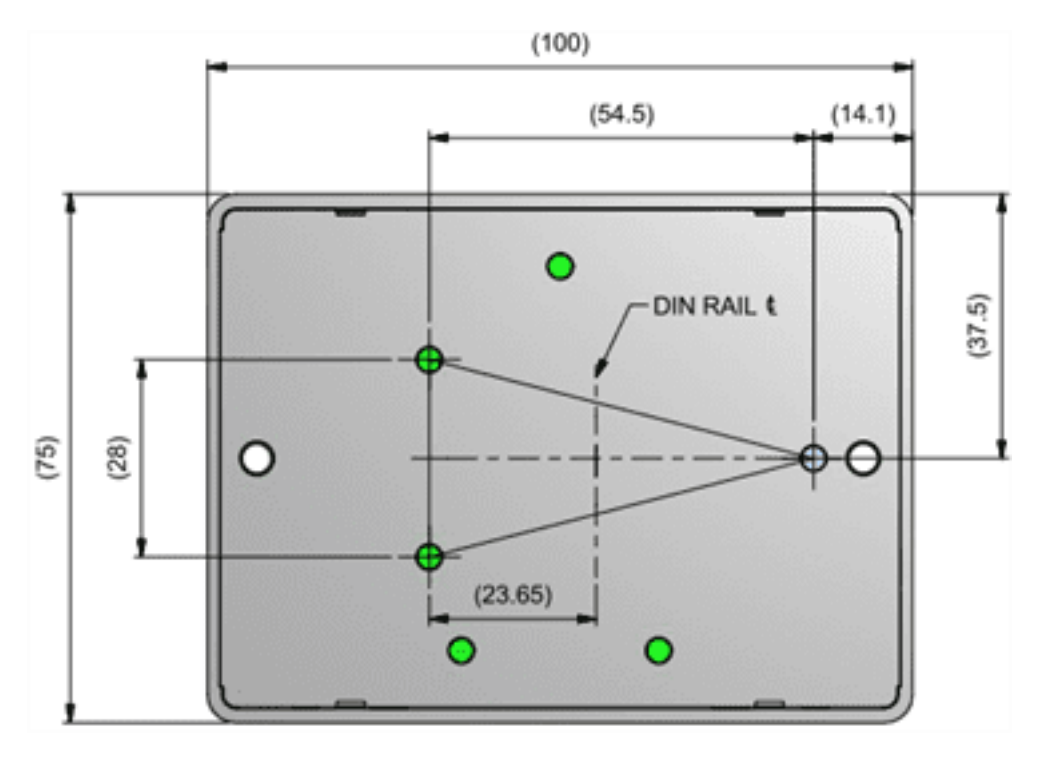

#### **Figure 13-2. DIN rail mounting**

<span id="page-32-0"></span>Grounding screw: When installing the UDMLC-2/4-048, an Earth ground must be connected to PE pin in connector J8.

## <span id="page-33-0"></span>*13.3 Accessory kits*

Ordering options for accessories:

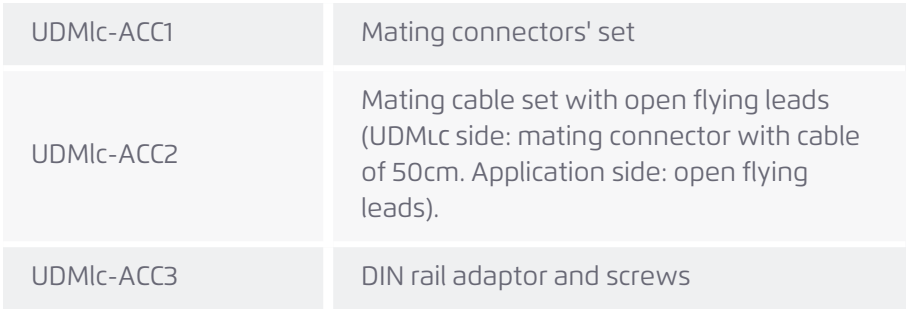

UDMlc Installation Guide 14. Grounding and Shielding

## <span id="page-34-0"></span>*14. Grounding and Shielding*

The following diagram depicts the recommended scheme for shielding and motor cable connections.

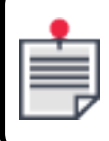

The motors' and encoder's shield is connected to the EGND (PE) internal line.

The digital ground (DGND) is shortened internally to Vp[-] line. In order to reduce system noise, the user may elect to connect this common signal of Vp[-] and DGND to the EGND(PE) externally, by shortening pins 2 and 3 in the J8 connector, as depicted in figure 24 by the dotted line. It should be noted that for safety standardization testing mandate to have a separation between these signals.

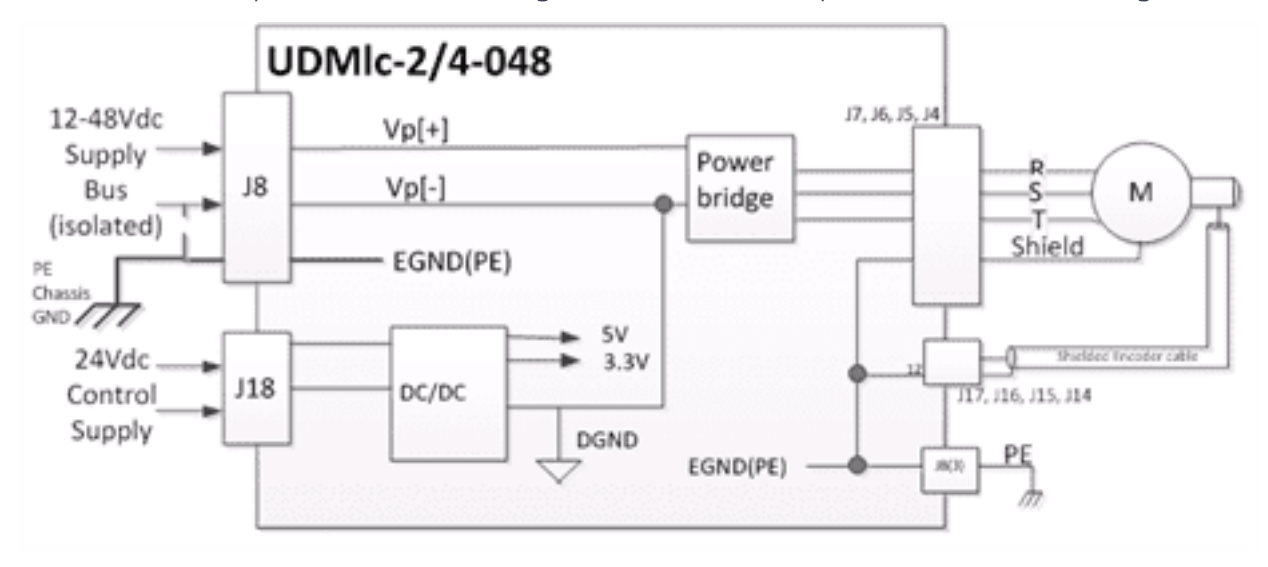

<span id="page-34-1"></span>**Figure 14-1. Grounding and Shielding**

## <span id="page-35-0"></span>*15. UDM*LC*-2/4-048 Specifications*

<span id="page-35-1"></span>This section presents the specifications for the UDMLC-2/4-48 product line.

### *15.1 General*

<span id="page-35-2"></span>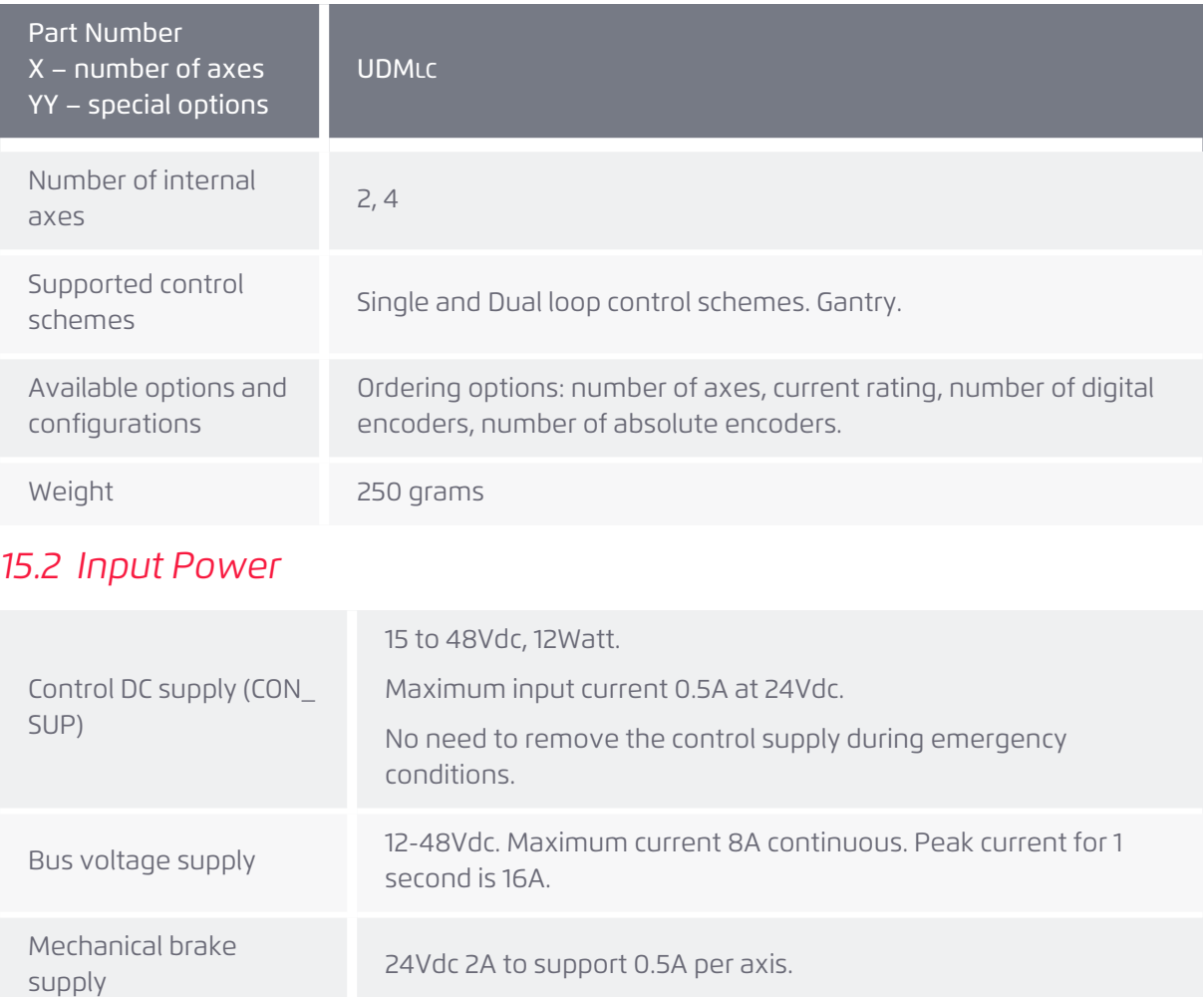

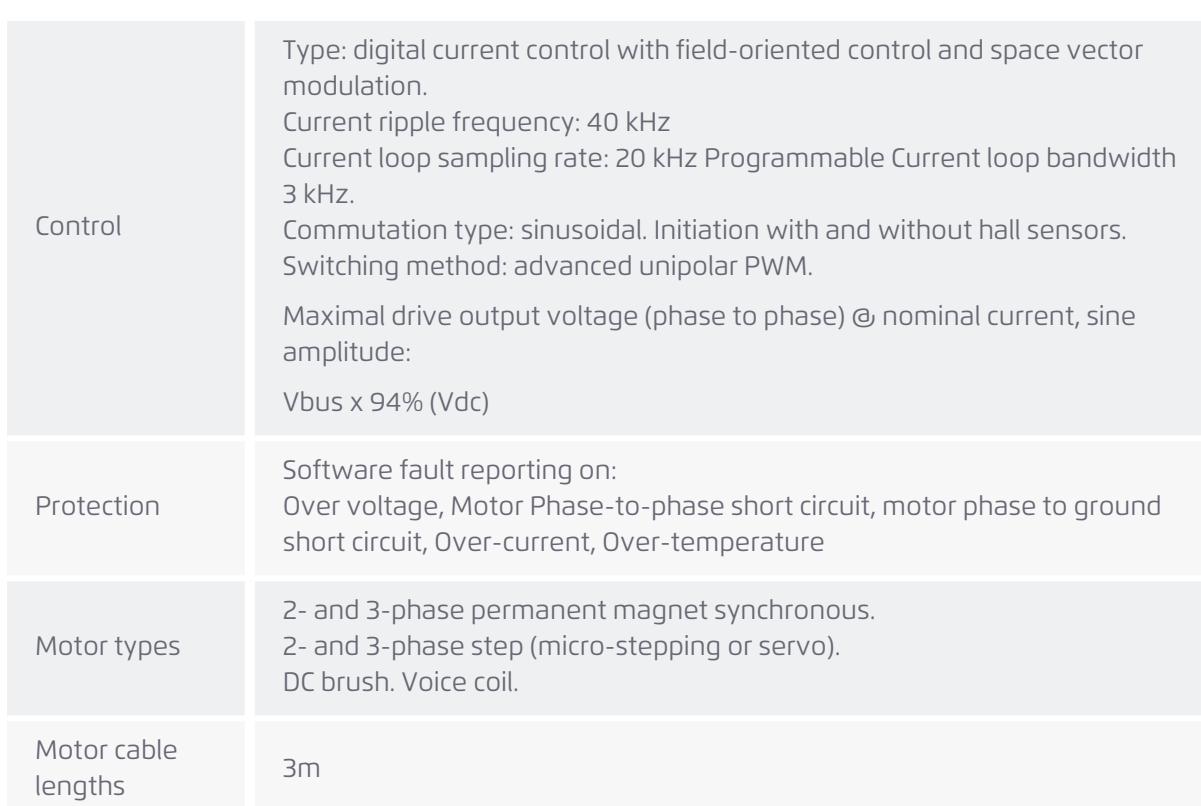

## <span id="page-36-1"></span>*15.4 Communication*

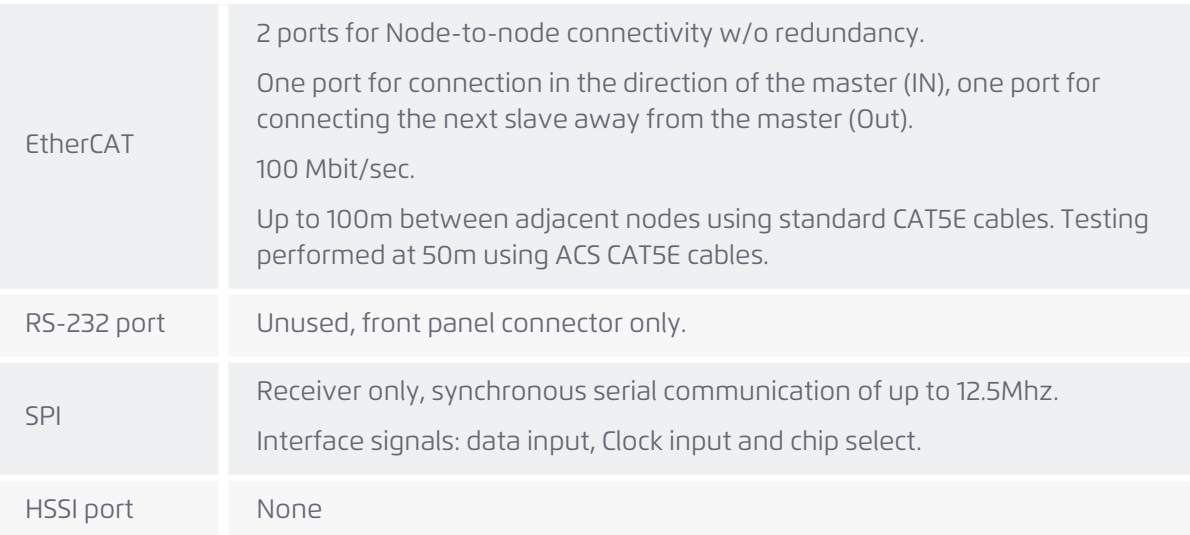

### <span id="page-36-0"></span>*15.3 Drives*

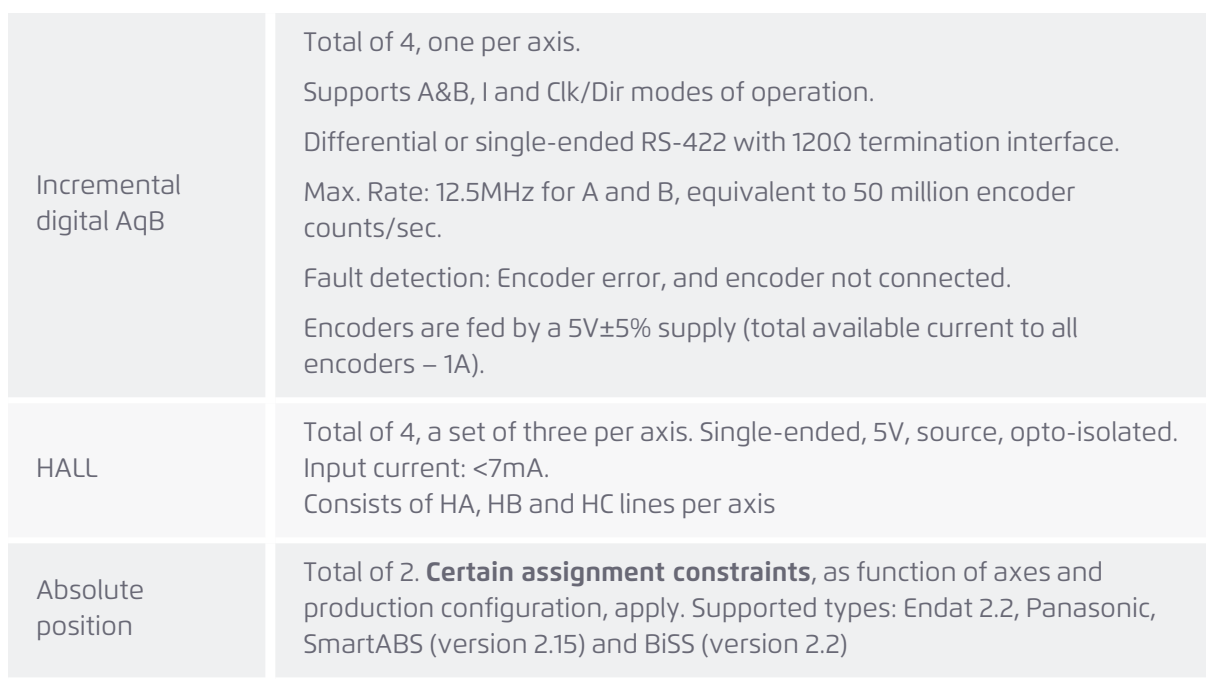

## <span id="page-37-1"></span>*15.6 Registration MARK input*

<span id="page-37-0"></span>*15.5 Encoders*

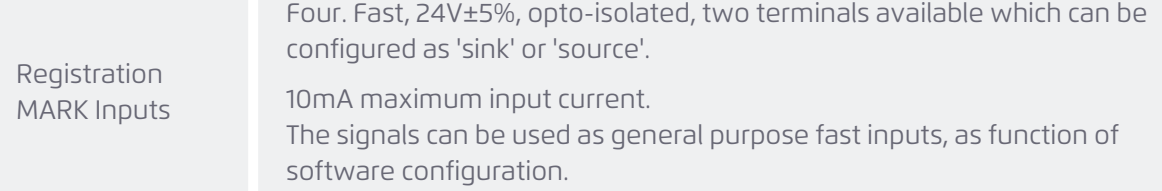

### <span id="page-37-2"></span>*15.7 Mechanical brake*

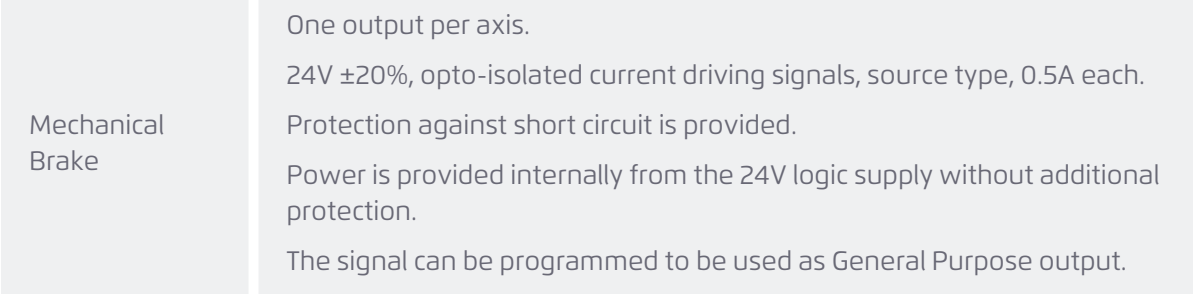

## <span id="page-37-3"></span>*15.8 PEG Outputs*

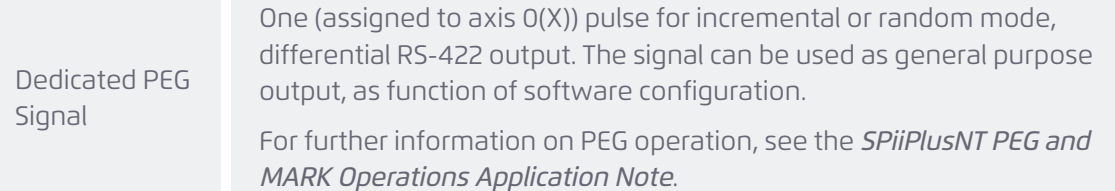

## <span id="page-38-0"></span>*15.9 Safety and Faults*

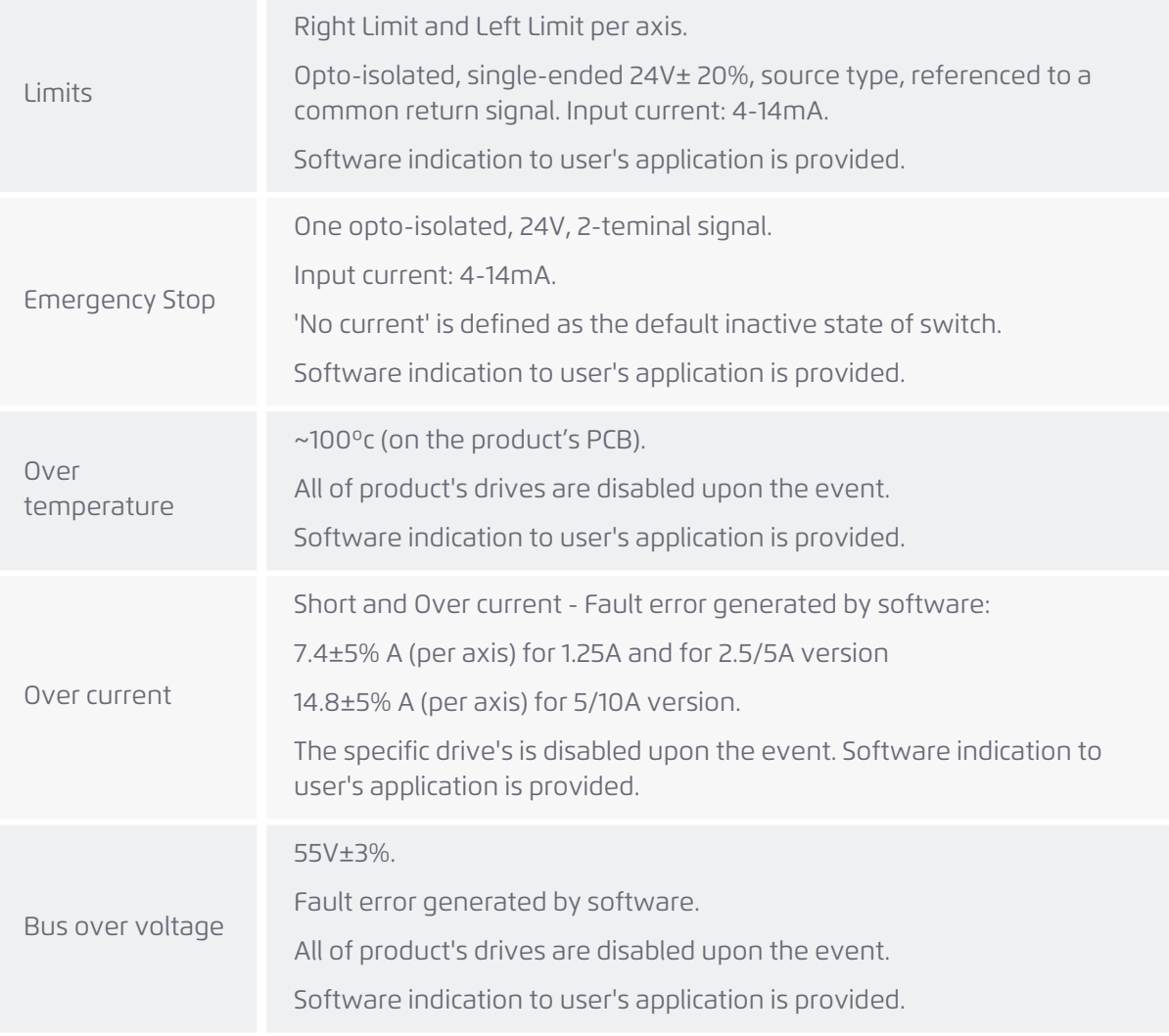

### <span id="page-38-1"></span>*15.10 Environment*

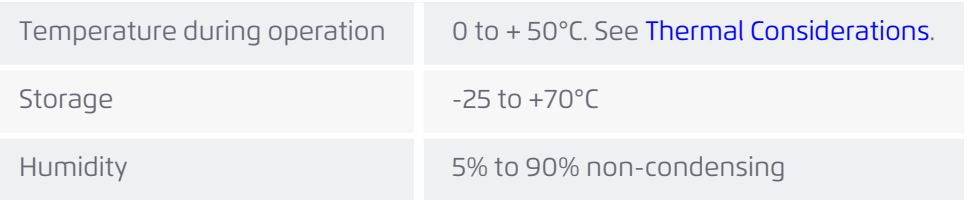

## <span id="page-38-2"></span>*15.11 Applicable Standards*

The UDMLC-2/4-048 Dual Axis Control Module meets the requirements of the following standards:

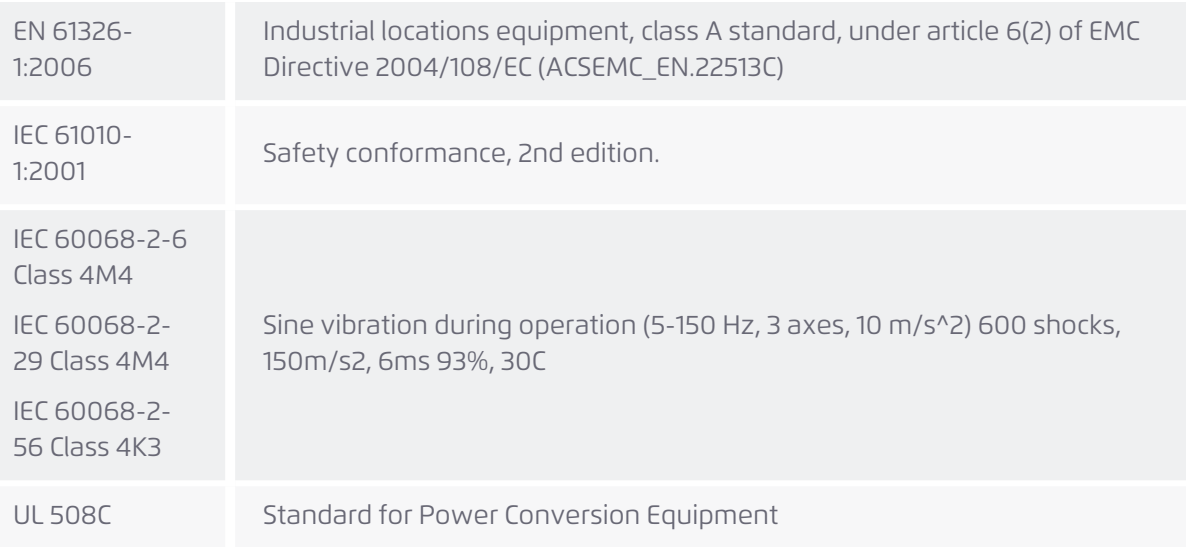

## <span id="page-40-1"></span><span id="page-40-0"></span>*16. UDM*LC*-2/4-048 Connectors*

### *16.1 J1 – Ethernet Input Connector*

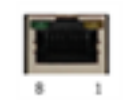

- > Label: J1 ETHERNET
- > Connector Type: RJ45
- <span id="page-40-3"></span>> Mating Type: Ethernet plug

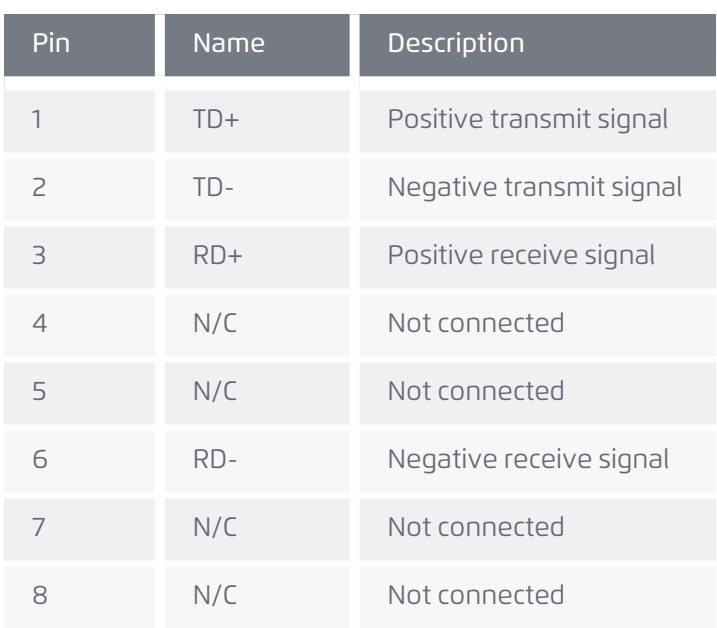

#### **Table 16-1. J1 Connector Pinout**

### <span id="page-40-2"></span>*16.2 J19 – Ethernet Output Connector*

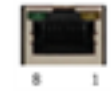

- > Label: J19 ETHERNET
- > Connector Type: RJ45
- > Mating Type: Ethernet plug

<span id="page-41-1"></span>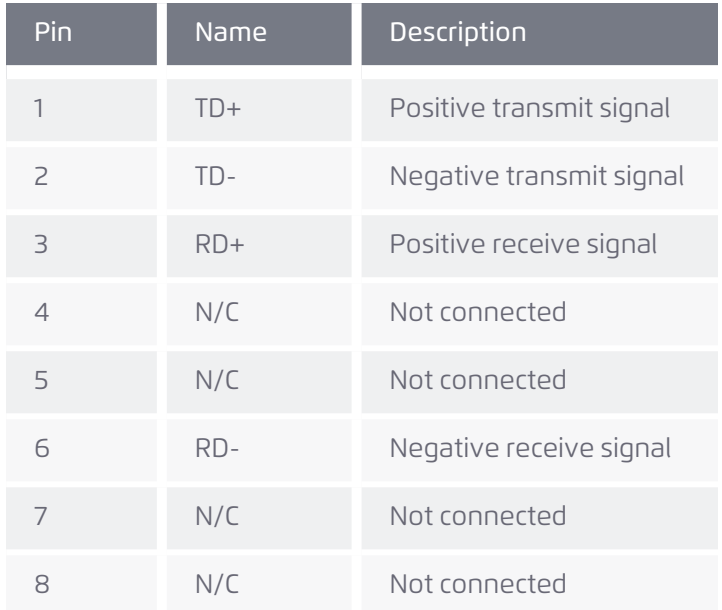

#### **Table 16-2. J19 Connector Pinout**

### <span id="page-41-0"></span>*16.3 J2 – SPI connector*

- > Label: SPI
- > Type: 20 pin 2mm pitch header. JST p/n B20B-PADSS-1F.
- > Mating type: 20 pin 2mm pitch plug. JST p/n PADP-20V-1-S.
- <span id="page-41-2"></span>> Pin: SPND-001T-C0.5.

#### **Table 16-3. J2 Connector Pinout**

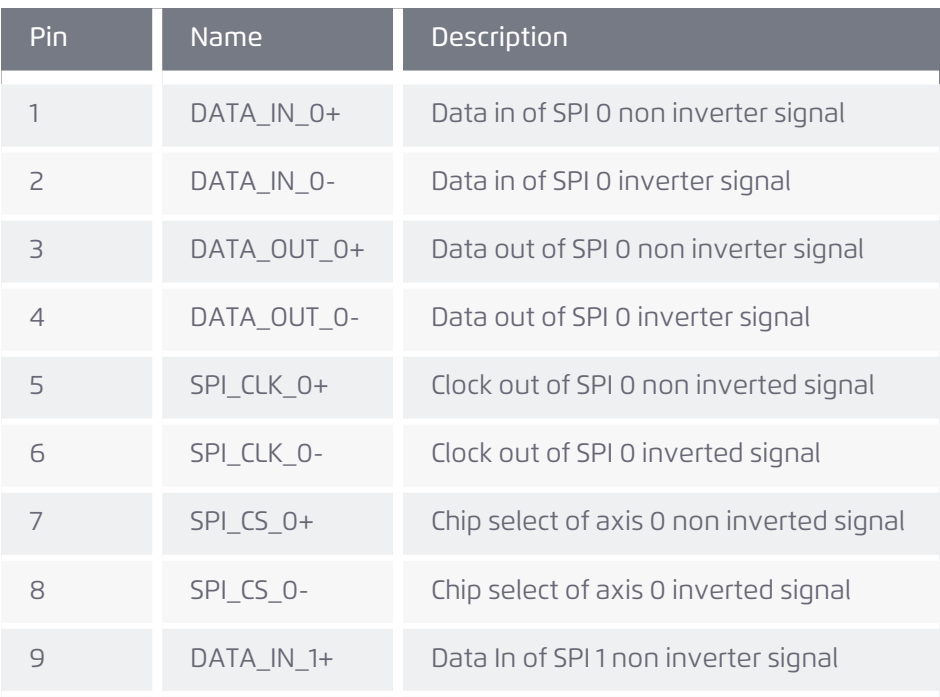

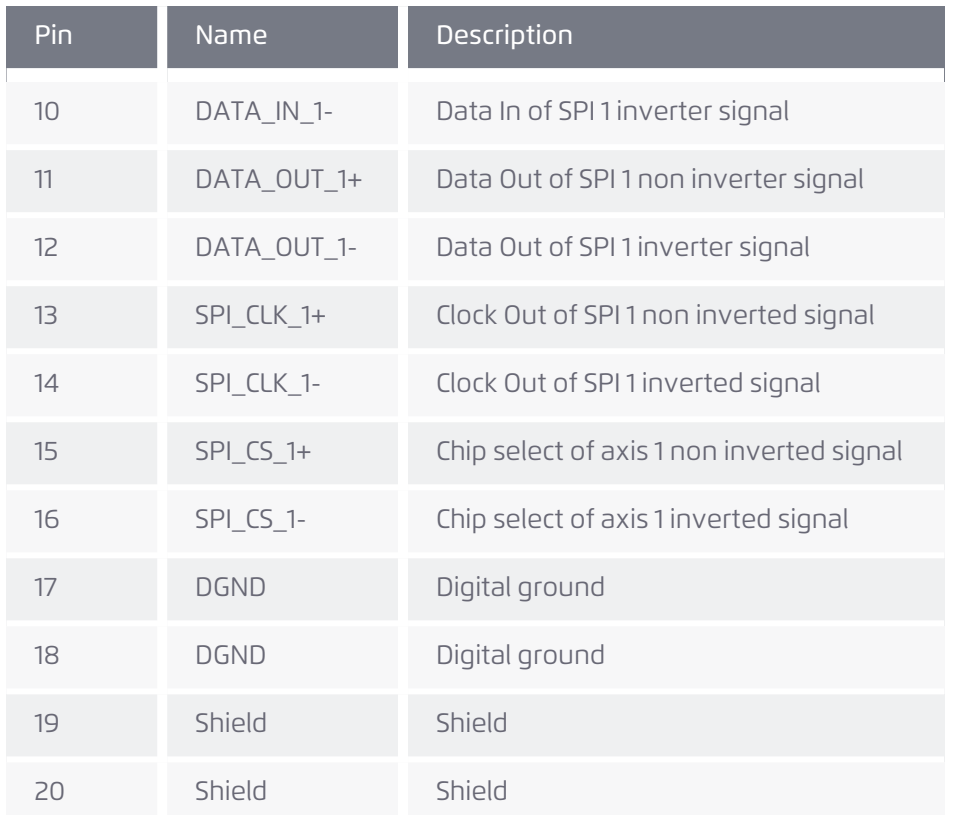

### <span id="page-42-0"></span>*16.4 J3 – Input/Output Connector*

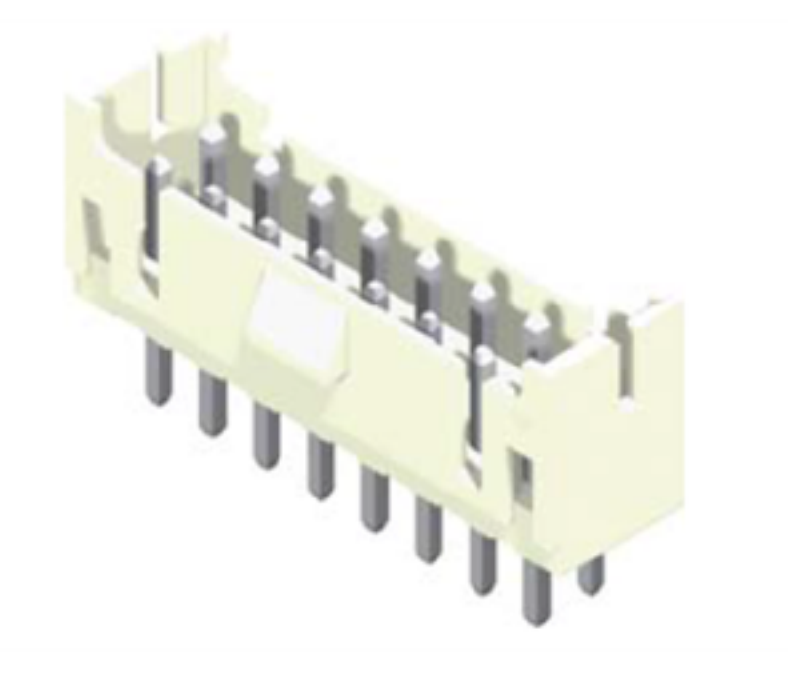

- > Label: I/O connector.
- > Type: 16 pin 2mm pitch header. JST p/n B16B-PADSS-1F.
- > Mating type: 16 pin 2mm pitch plug. JST p/n PADP-16V-1-S.
- > Pin: SPND-001T-C0.5.

Version 3.11 43

#### **Table 16-4. J3 Connector Pinout**

<span id="page-43-0"></span>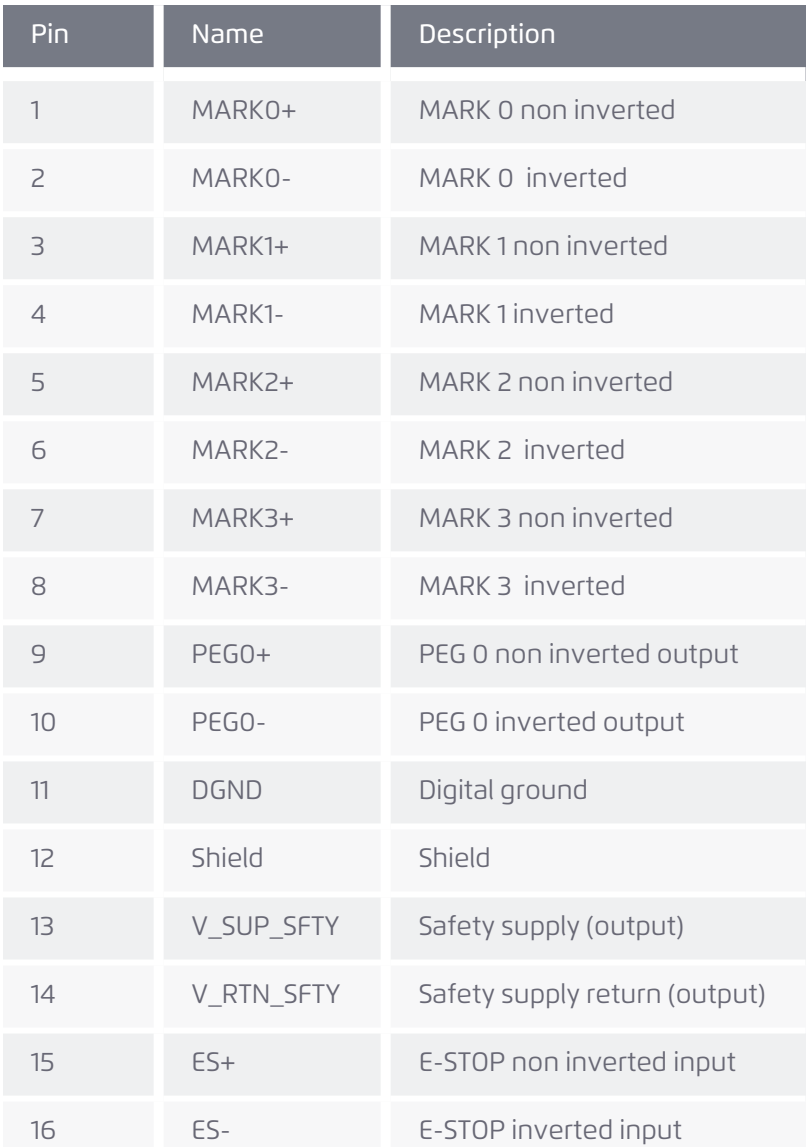

<span id="page-44-0"></span>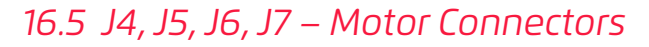

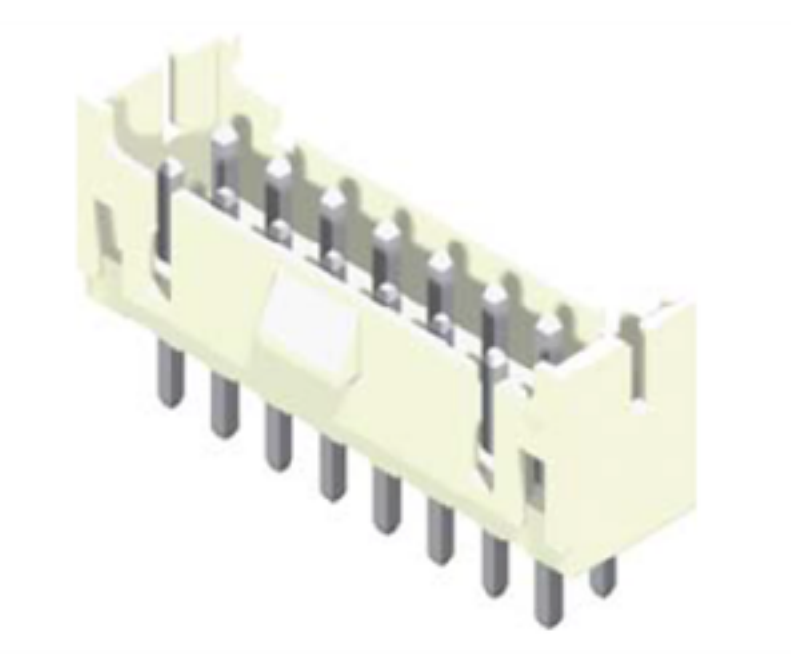

- > Label: J4 –MOTOR3, J5- MOTOR2, J6 –MOTOR1, J7- MOTOR0
- > Type: 10 pin 2mm pitch header. JST p/n. B10B-PADSS-1F.
- > Mating type: 10 pin 2mm pitch plug. JST p/n PADP-10V-1-S.
- <span id="page-44-1"></span>> Pin: SPND-001T-C0.5.

#### **Table 16-5. J4, J5, J6, J7 Connectors' Pinout**

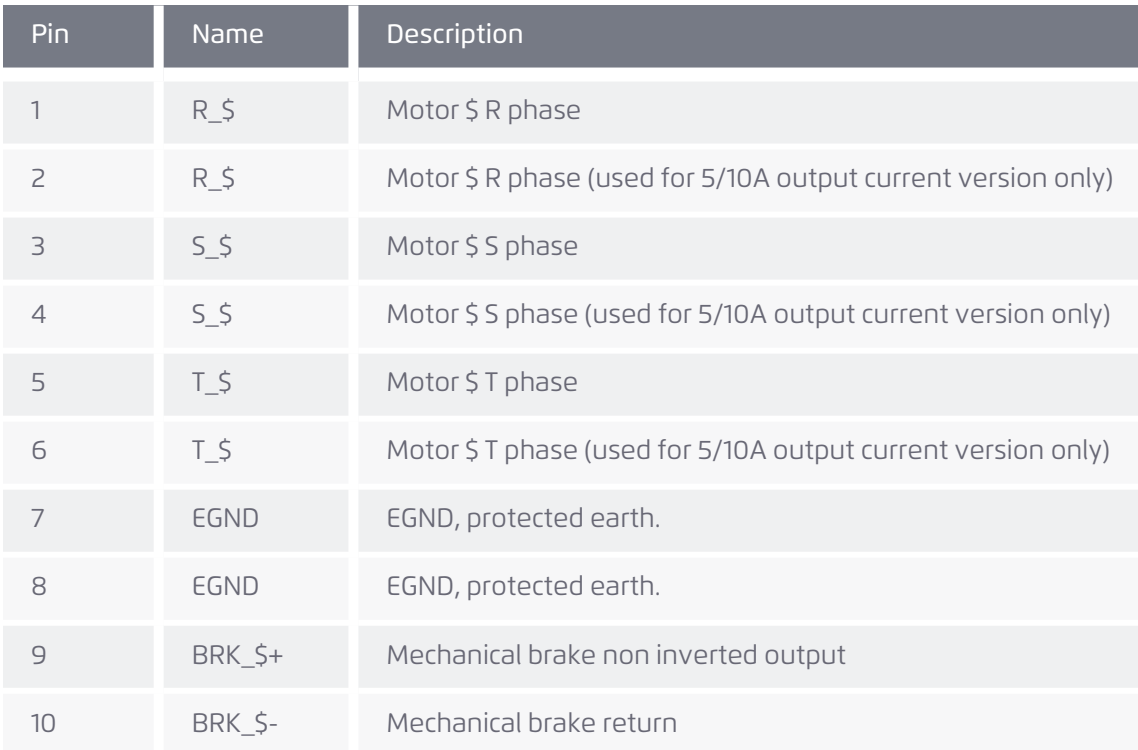

## <span id="page-45-0"></span>*16.6 J8 – Drive Supply*

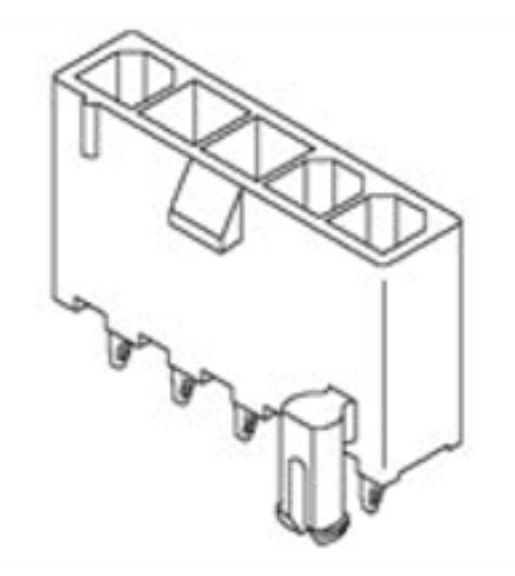

- > Label: J8
- > Type: 3 pin 3.96mm, JST p/n B3P-VH-FB-B.
- > Mating type: 3 pin JST p/n VHR-3N.
- <span id="page-45-1"></span>> Pin: SVH-41T-P1.1

#### **Table 16-6. J8 Connector Pinout**

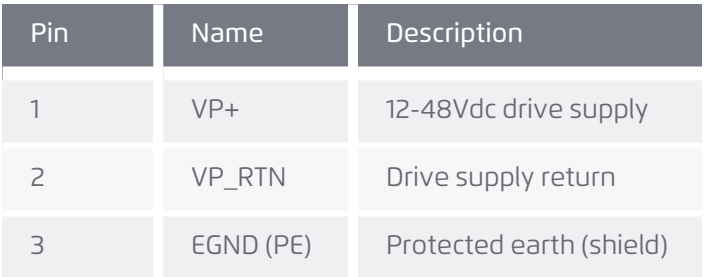

<span id="page-46-0"></span>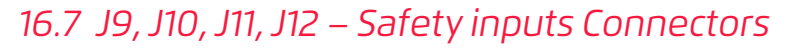

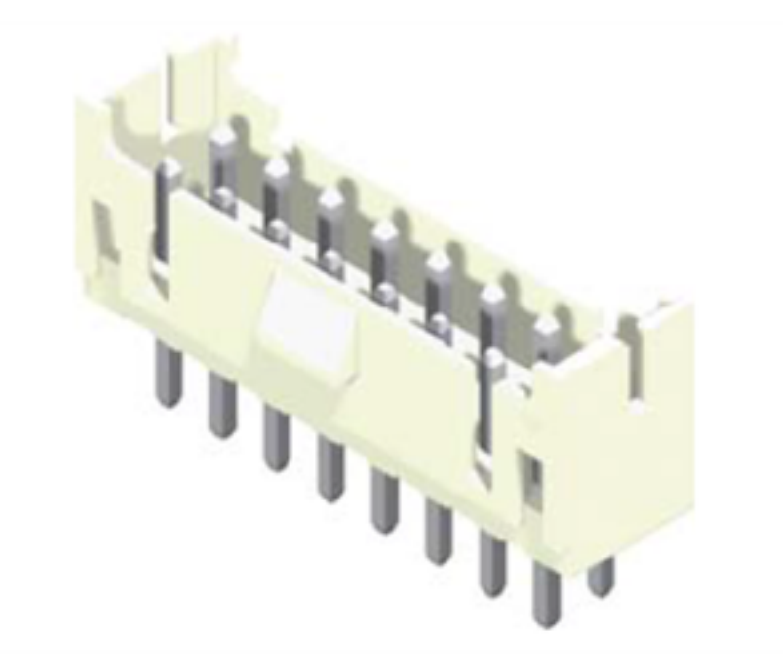

- > Label: J12 for axis 0
	- J11 for axis 1

J10 for axis 2

J9 for axis 3

- > Type: 4 pin 2mm pitch JST p/n B04B-PASK-1.
- > Mating type: 4 pin 2mm pitch plug. JST p/n PAP-04V-S.
- <span id="page-46-1"></span>> Pin: SPHD-001T-P0.5.

#### **Table 16-7. J9, J10, J11, J12 Connector Pinout**

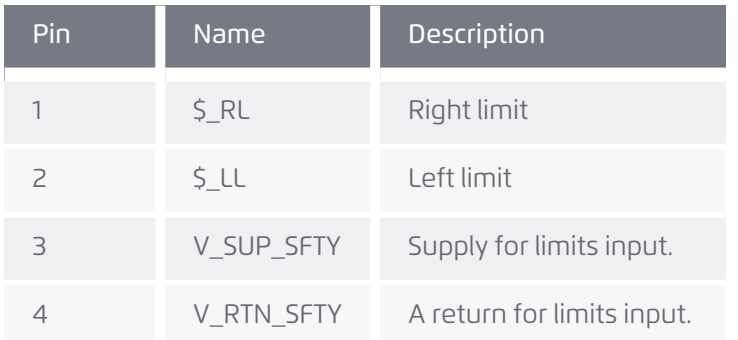

Note: The dollar sign (\$) in the table refers to the axis designations.

### <span id="page-47-0"></span>*16.8 J13 – RS-232 (unused) connector*

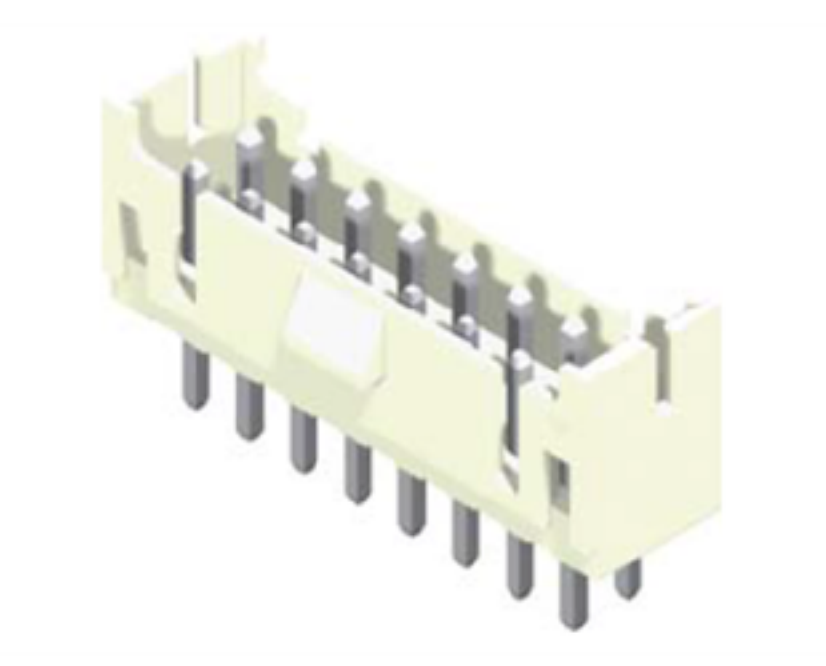

- > Label: RS232 (optional)
- > Type: J13
- <span id="page-47-1"></span>> Mating type: 3 pin 2mm pitch JST p/n B03B-PASK-1.

#### **Table 16-8. J13 Connectors Pinout**

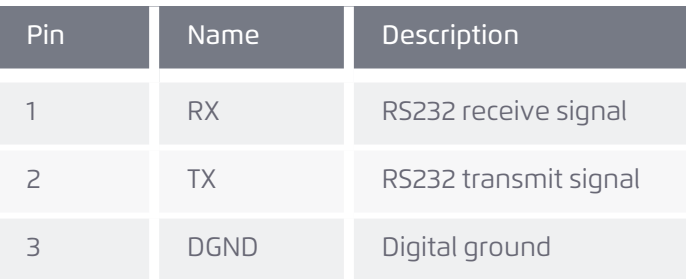

<span id="page-48-0"></span>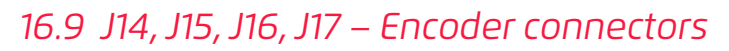

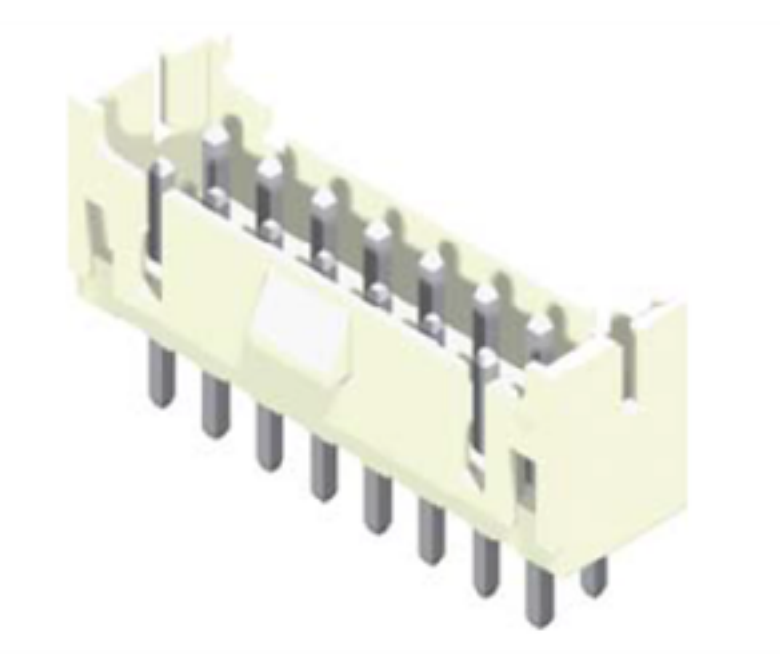

- > Label: J17 for axis 0, J16 for axis 1, J15 for axis 2, J14 for axis 3.
- > Type: 12 pin 2mm pitch header. JST p/n: B12B-PADSS-1F.
- > Mating type: 12 pin 2mm pitch plug. JST p/n PADP-12V-1-S.
- <span id="page-48-1"></span>> Pin: SPND-001T-C0.5.

#### **Table 16-9. J14, J15, J16, J17 Connector Pinout**

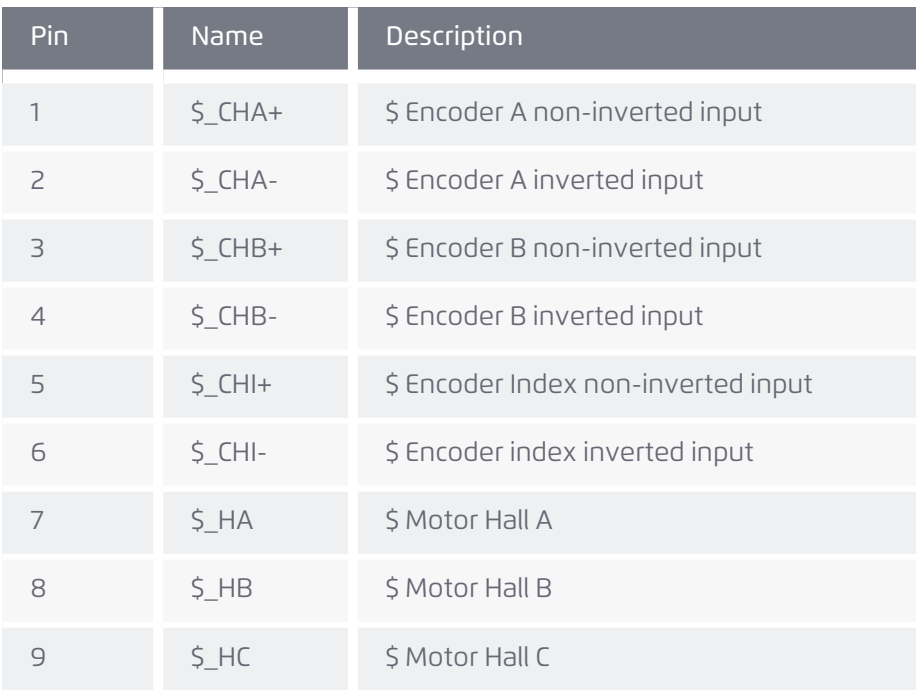

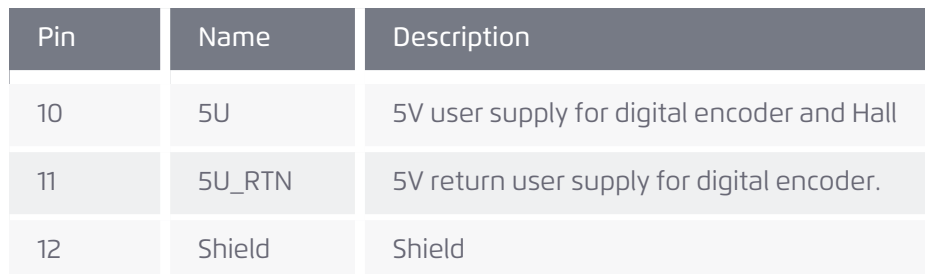

## <span id="page-49-0"></span>*16.10 J18 – Control, Brake and Safety Supplies*

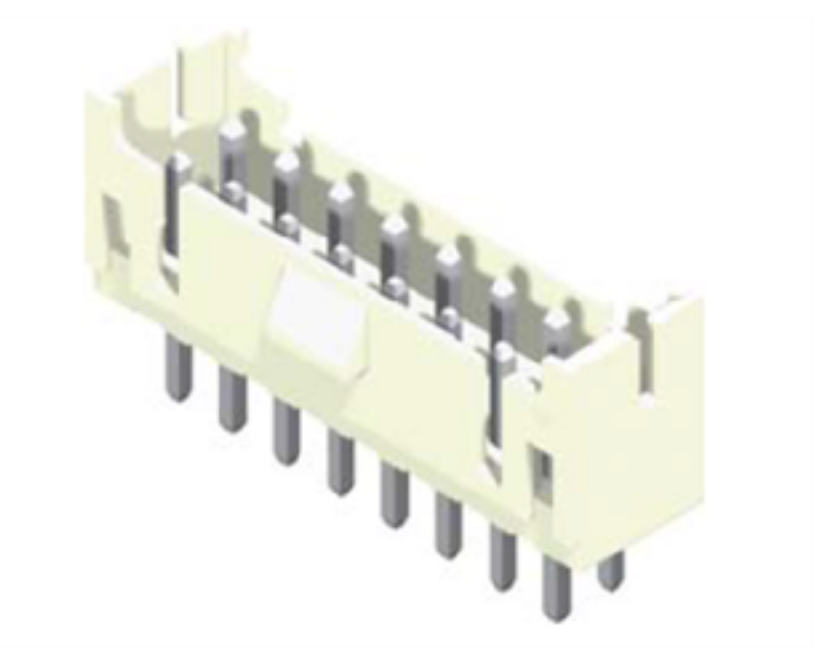

- > Label: Control, Brake and Safety supplies.
- > Type: J18, 6 pin 2mm pitch JST p/n B06B-PASK-1.
- > Mating type: 6 pin 2mm pitch plug. JST p/n PAP-06V-S.
- <span id="page-49-1"></span>> Pin: SPHD-001T-P0.5.

#### **Table 16-10. J18 Connector Pinout**

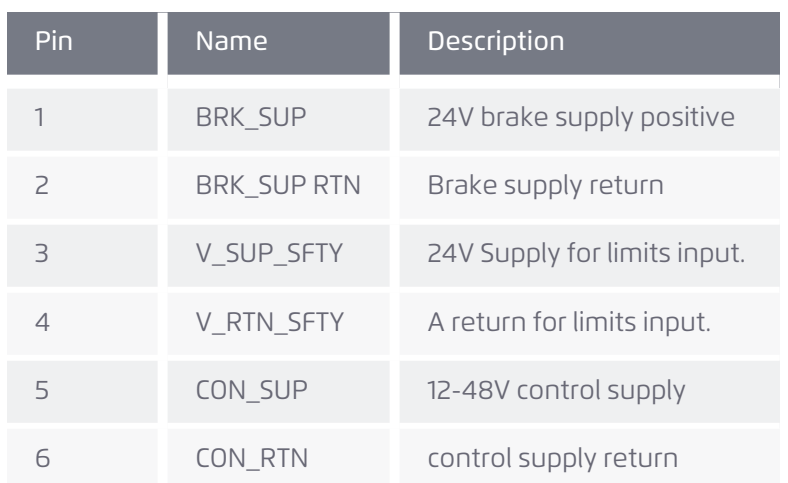

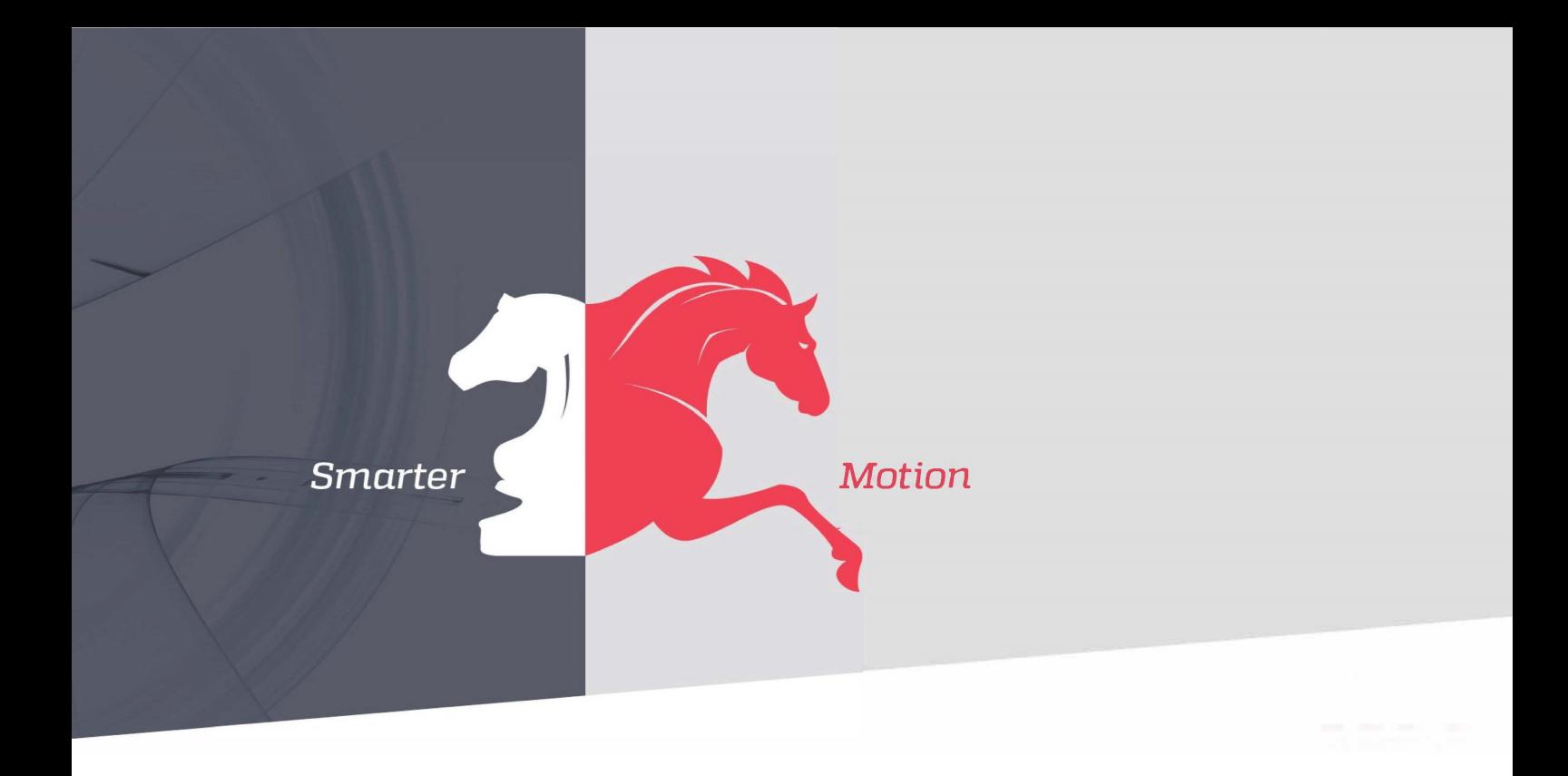

*5 HaTnufa St. Yokne'am Illit 2066717 Israel Tel: (+972) (4) 654 6440 Fax: (+972) (4) 654 6443*

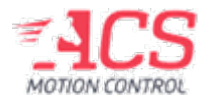

Contact us: sales@acsmotioncontrol.com | www.acsmotioncontrol.com